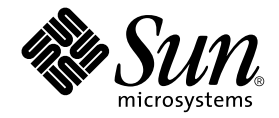

# Guida all'installazione e all'uso dell'acceleratore grafico **Sun™XVR-1000**

Sun Microsystems, Inc. 4150 Network Circle Santa Clara, CA 95054 U.S.A. 650-960-1300

N. parte: 816-4376-11 Giugno 2002, versione A

Inviare eventuali commenti sulla presente documentazione all'indirizzo: docfeedback@sun.com

Copyright 2002 Sun Microsystems, Inc., 4150 Network Circle, Santa Clara, California 95054, U.S.A. Tutti i diritti riservati.

Sun Microsystems, Inc. detiene i diritti di proprietà intellettuale sulla tecnologia integrata nel prodotto descritto nel presente documento. In particolare, e senza limitazione, questi diritti di proprietà intellettuale possono includere uno o più brevetti registrati negli Stati Uniti e riportati nel sito Web di Sun all'indirizzo http://www.sun.com/patents e uno o più brevetti supplementari o applicazioni con brevetto in corso di registrazione negli Stati Uniti e in altri paesi.

La distribuzione di questo documento e del relativo prodotto è soggetta a licenze che ne limitano l'uso, la copia, la distribuzione e la decompilazione. Nessuna parte di questo documento o del relativo prodotto può essere riprodotta in qualsiasi forma e con qualsiasi mezzo senza la previa autorizzazione scritta di Sun e dei suoi eventuali licenziatari.

Il software di altri produttori, compresa la tecnologia per i caratteri, è protetto da copyright ed è concesso in licenza dai fornitori di Sun.

Parti di questo prodotto possono derivare dai sistemi Berkeley BSD, concessi in licenza dall'Università della California. UNIX è un marchio registrato negli Stati Uniti e in altri paesi, concesso in licenza esclusiva da X/Open Company, Ltd.

Sun, Sun Microsystems, il logo Sun, Sun Blade, docs.sun.com, SunService, OpenBoot, Ultra, UltraSPARC, JumpStart e Solaris sono marchi o marchi registrati di Sun Microsystems, Inc. negli Stati Uniti e in altri paesi.

Tutti i marchi SPARC vengono utilizzati dietro concessione di licenza e sono marchi di fabbrica o marchi registrati di SPARC International, Inc. negli Stati Uniti e in altri paesi. I prodotti con il marchio SPARC si basano su un'architettura sviluppata da Šun Microsystems, Inc.

L'interfaccia grafica utente OPEN LOOK e Sun™è stata sviluppata da Sun Microsystems, Inc. per i propri utenti e licenziatari. Sun riconosce gli sforzi pionieristici di Xerox nella ricerca e nello sviluppo del concetto di interfaccia utente visiva o grafica per l'industria informatica. Sun è titolare di una licenza di natura non esclusiva concessa da Xerox relativa all'interfaccia utente grafica Xerox, che copre inoltre i licenziatari di Sun impegnati nello sviluppo delle GUI OPEN LOOK e conformi agli accordi di licenza scritti di Sun. OpenGL è un marchio registrato di Silicon Graphics, Inc.

L'uso, la duplicazione o la divulgazione è limitata per legge come stabilito dagli accordi di licenza di Sun Microsystems, Inc. e come previsto in<br>DFARS 227.7202-1(a) e 227.7202-3(a) (1995), DFARS 252.227-7013(c)(1)(ii) (o III), a seconda dei casi.

QUESTA DOCUMENTAZIONE È FORNITA COSÌ COM'È, SENZA GARANZIE DI ALCUN TIPO, NÉ ESPLICITE NÉ IMPLICITE, INCLUSE, MA SENZA LIMITAZIONE, LE GARANZIE IMPLICITE DI COMMERCIABILITÀ, IDONEITÀ AD UN DETERMINATO SCOPO O NON VIOLAZIONE, FATTA ECCEZIONE PER LE GARANZIE PREVISTE DALLA LEGGE.

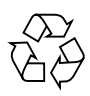

Carta riciclabile

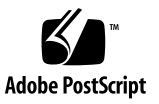

## **Regulatory Compliance Statements**

Your Sun product is marked to indicate its compliance class:

- Federal Communications Commission (FCC) USA
- Industry Canada Equipment Standard for Digital Equipment (ICES-003) Canada
- Voluntary Control Council for Interference (VCCI) Japan
- Bureau of Standards Metrology and Inspection (BSMI) Taiwan

Please read the appropriate section that corresponds to the marking on your Sun product before attempting to install the product.

### FCC Class A Notice

This device complies with Part 15 of the FCC Rules. Operation is subject to the following two conditions:

- 1. This device may not cause harmful interference.
- 2. This device must accept any interference received, including interference that may cause undesired operation.

**Note:** This equipment has been tested and found to comply with the limits for a Class A digital device, pursuant to Part 15 of the FCC Rules. These limits are designed to provide reasonable protection against harmful interference when the equipment is operated in a commercial environment. This equipment generates, uses, and can radiate radio frequency energy, and if it is not installed and used in accordance with the instruction manual, it may cause harmful interference to radio communications. Operation of this equipment in a residential area is likely to cause harmful interference, in which case the user will be required to correct the interference at his own expense.

Shielded Cables: Connections between the workstation and peripherals must be made using shielded cables to comply with FCC radio frequency emission limits. Networking connections can be made using unshielded twisted-pair (UTP) cables.

Modifications: Any modifications made to this device that are not approved by Sun Microsystems, Inc. may void the authority granted to the user by the FCC to operate this equipment.

### **FCC Class B Notice**

This device complies with Part 15 of the FCC Rules. Operation is subject to the following two conditions:

- 1. This device may not cause harmful interference.
- 2. This device must accept any interference received, including interference that may cause undesired operation.

**Note:** This equipment has been tested and found to comply with the limits for a Class B digital device, pursuant to Part 15 of the FCC Rules. These limits are designed to provide reasonable protection against harmful interference in a residential installation. This equipment generates, uses and can radiate radio frequency energy and, if not installed and used in accordance with the instructions, may cause harmful interference to radio communications. However, there is no guarantee that interference will not occur in a particular installation. If this equipment does cause harmful interference to radio or television reception, which can be determined by turning the equipment off and on, the user is encouraged to try to correct the interference by one or more of the following measures:

- Reorient or relocate the receiving antenna.
- Increase the separation between the equipment and receiver.
- Connect the equipment into an outlet on a circuit different from that to which the receiver is connected.
- Consult the dealer or an experienced radio/television technician for help.

Shielded Cables: Connections between the workstation and peripherals must be made using shielded cables in order to maintain compliance with FCC radio frequency emission limits. Networking connections can be made using unshielded twisted pair (UTP) cables.

Modifications: Any modifications made to this device that are not approved by Sun Microsystems, Inc. may void the authority granted to the user by the FCC to operate this equipment.

### ICES-003 Class A Notice - Avis NMB-003, Classe A

This Class A digital apparatus complies with Canadian ICES-003. Cet appareil numérique de la classe A est conforme à la norme NMB-003 du Canada.

#### ICES-003 Class B Notice - Avis NMB-003, Classe B

This Class B digital apparatus complies with Canadian ICES-003. Cet appareil numérique de la classe B est conforme à la norme NMB-003 du Canada.

### VCCI 基準について

### クラスAVCCI 基準について

クラスAVCCIの表示があるワークステーションおよびオプション製品は、クラスA情報技 術装置です。これらの製品には、下記の項目が該当します。

この装置は、情報処理装置等電波障害自主規制協議会(VCCI)の基準に基づくクラス A情報技術装置です。この装置を家庭環境で使用すると電波妨害を引き起こすことが あります。この場合には使用者が適切な対策を講ずるよう要求されることがあります。

### クラス B VCCI 基準について

クラスBVCCIの表示 【20】があるワークステーションおよびオプション製品は、クラ スB情報技術装置です。これらの製品には、下記の項目が該当します。

この装置は、情報処理装置等電波障害自主規制協議会(VCCI)の基準に基づくクラス B情報技術装置です。この装置は、家庭環境で使用することを目的としていますが、 この装置がラジオやテレビジョン受信機に近接して使用されると、受信障害を引き起 こすことがあります。取扱説明書に従って正しい取り扱いをしてください。

### **BSMI Class A Notice**

The following statement is applicable to products shipped to Taiwan and marked as Class A on the product compliance label.

> 警告使用者: 這是甲類的資訊產品,在居住的環境中使用 時,可能會造成射頻干擾,在這種情況下, 使用者會被要求採取某些適當的對策。

## Sommario

#### Prefazione xv

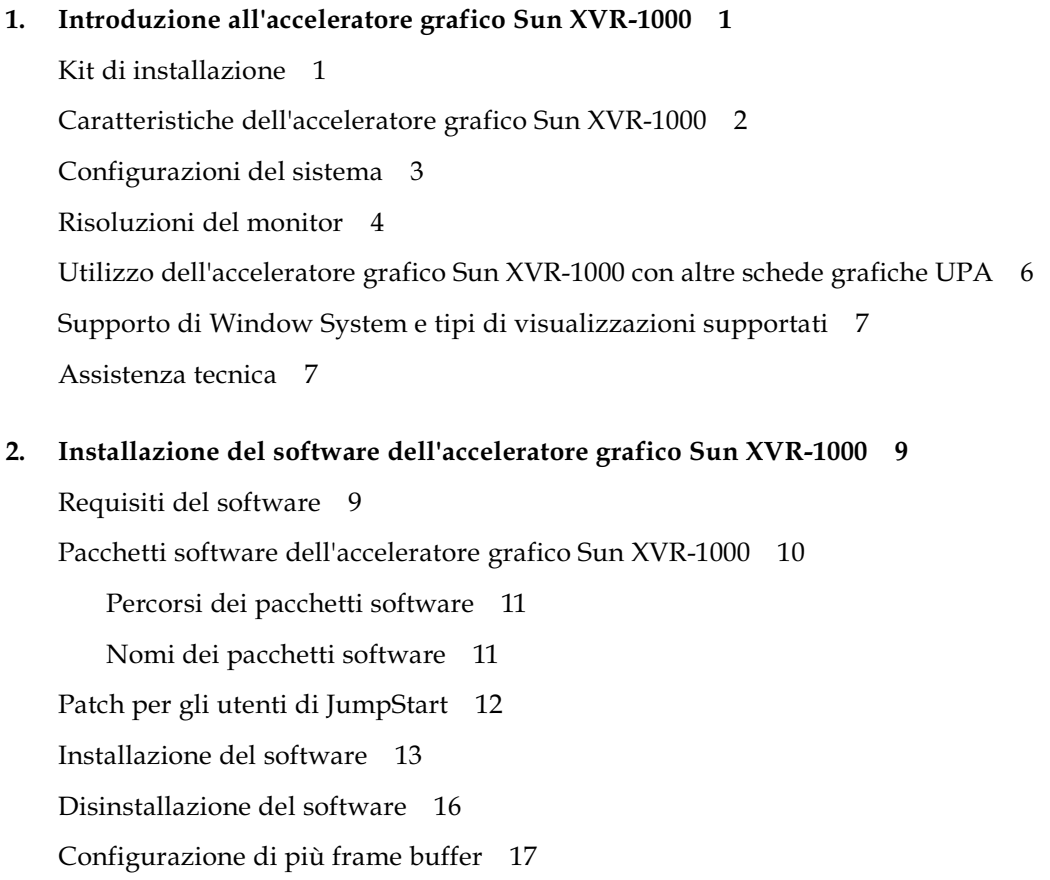

Modifica della risoluzione dello schermo 19 Pagine del manuale 19

#### 3. Installazione dei componenti hardware dell'acceleratore grafico Sun XVR-1000 21

Prima di iniziare l'installazione 21 Installazione dell'hardware 22 Rimozione dell'hardware 23 Configurazioni del sistema 24

#### 4. Utilizzo delle funzioni dell'acceleratore grafico Sun XVR-1000 25

Multistreaming dell'acceleratore grafico Sun XVR-1000 25

Opzioni di multistreaming 26

Impostazione dell'opzione 1 (predefinita) 28

Impostazione dell'opzione 2 29

Impostazione dell'opzione 3 30

Impostazione dell'opzione 4 31

Selezione delle porte 32

Impostazione multischeda 33

Antialiasing del multicampionamento dinamico 34

Attivazione del multicampionamento per un'applicazione OpenGL specifica 34

Attivazione del multicampionamento per tutte le applicazioni OpenGL 35

#### 5. Blocco dei frame e sincronizzazione dello swapping del buffer dell'acceleratore grafico Sun XVR-1000 39

Sistema di blocco dei frame dell'acceleratore grafico Sun XVR-1000 39

Sincronizzazione dello swapping del buffer 40

Creazione di applicazioni multischermo 41

Configurazione degli acceleratori grafici Sun XVR-1000 per il blocco dei frame 42

Gruppo di cavi per il blocco dei frame 44 Piedini del connettore stereo per il blocco dei frame 45 Schema di cablaggio generale 46 Collegamento del gruppo di cavi per il blocco dei frame 46

**A.** Specifiche dell'acceleratore grafico Sun XVR-1000 49

Porte I/O dell'acceleratore grafico Sun XVR-1000 49 Matrice della risoluzione dello schermo 51

#### **B.** Configurazione della porta S-video 55

Opzione 1 per la configurazione della porta S-video 55 Opzione 2 per la configurazione della porta S-video 56 Opzione 3 per la configurazione della porta S-video 58 Esempio per l'utilizzo di due acceleratori grafici Sun XVR-1000 58 Interazioni della scheda secondaria 60

- Xinerama 61  $\mathbf{C}$ .
- D. Impostazione del video predefinito 63

## Figura

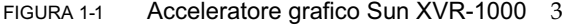

- Installazione dell'acceleratore grafico Sun XVR-1000 22 FIGURA 3-1
- Rimozione dell'acceleratore grafico Sun XVR-1000 23 FIGURA 3-2
- FIGURA 5-1 Gruppo di cavi per il blocco dei frame 44
- Connettore stereo della piastra principale dell'acceleratore grafico Sun XVR-1000 45 FIGURA 5-2
- FIGURA 5-3 Acceleratore grafico Sun XVR-1000 e gruppo di cavi per il blocco dei frame 47
- FIGURA A-1 Connettori delle porte I/O esterne dell'acceleratore grafico Sun XVR-1000 49
- Connettore stereo dell'acceleratore grafico Sun XVR-1000 50 FIGURA A-2

## **Tabella**

- TABELLA 1-1 Configurazioni degli acceleratori grafici Sun XVR-1000 3
- TABELLA 1-2 Risoluzioni del monitor per l'acceleratore grafico Sun XVR-1000 4
- TABELLA 1-3 Slot bus UPA per sistemi Sun 6
- Directory del CD relativo all'acceleratore grafico Sun XVR-1000 10 TABELLA 2-1
- Percorso dei pacchetti software dell'acceleratore grafico Sun XVR-1000 11 TABELLA 2-2
- TABELLA 2-3 Nomi dei pacchetti software per l'acceleratore grafico Sun XVR-1000 11
- Acceleratore grafico Sun XVR-1000 e configurazioni hardware supportate 24 TABELLA 3-1
- Nomi di dispositivo dell'acceleratore grafico Sun XVR-1000 26 TABELLA 4-1
- TABELLA 4-2 Descrizione delle opzioni di multicampionamento 36
- Supporto del multicampionamento dell'acceleratore grafico Sun XVR-1000 37 TABELLA 4-3
- TABELLA 5-1 Collegamenti di cavi per il blocco dei frame 44
- TABELLA 5-2 Piedini del connettore stereo dell'acceleratore grafico Sun XVR-1000 45
- Schema di cablaggio per il blocco dei frame 46 TABELLA 5-3
- TABELLA A-1 Piedini del connettore stereo dell'acceleratore grafico Sun XVR-1000 50
- TABELLA A-2 Matrice delle combinazioni di risoluzioni supportate dall'acceleratore grafico Sun XVR-1000 53

## <span id="page-14-0"></span>Prefazione

Il presente manuale contiene le istruzioni per installare l'acceleratore grafico Sun<sup>TM</sup> XVR-1000 e il software associato in un sistema Sun.

### Argomenti trattati

Il Capitolo 1 fornisce un'introduzione all'acceleratore grafico Sun XVR-1000 e ai modelli di schede grafiche supportate dai sistemi Sun nonché alle risoluzioni dello schermo supportate.

Il Capitolo 2 fornisce istruzioni su come eseguire l'installazione e la rimozione del software dell'acceleratore grafico Sun XVR-1000.

Il Capitolo 3 fornisce istruzioni relative all'installazione dei componenti hardware dell'acceleratore grafico Sun XVR-1000.

Il Capitolo 4 fornisce informazioni sull'utilizzo delle funzioni dell'acceleratore grafico Sun XVR-1000, incluse le funzioni di multistreaming e di antialiasing di multicampionamento dinamico.

Il Capitolo 5 descrive il sistema del blocco dei frame dell'acceleratore grafico Sun.

L'Appendice A fornisce informazioni sulle porte I/O dell'acceleratore grafico Sun XVR-1000 e la matrice della risoluzione dello schermo.

L'Appendice B fornisce istruzioni per la configurazione della porta S-video (formati video NTSC e PAL) dell'acceleratore grafico Sun XVR-1000.

L'Appendice C fornisce informazioni sul software Xinerama.

L'Appendice D descrive come impostare il video predefinito.

# Utilizzo dei comandi UNIX

Il presente documento non contiene informazioni sui comandi e sulle procedure UNIX<sup>®</sup> di base, quali la chiusura e il riavvio del sistema e la configurazione dei dispositivi.

Per questo tipo di informazioni, fare riferimento alla seguente documentazione:

- Manuale di Solaris per periferiche Sun
- Documentazione in linea AnswerBook2™ del sistema operativo Solaris™
- Altra documentazione software ricevuta con il sistema in uso

# Convenzioni tipografiche

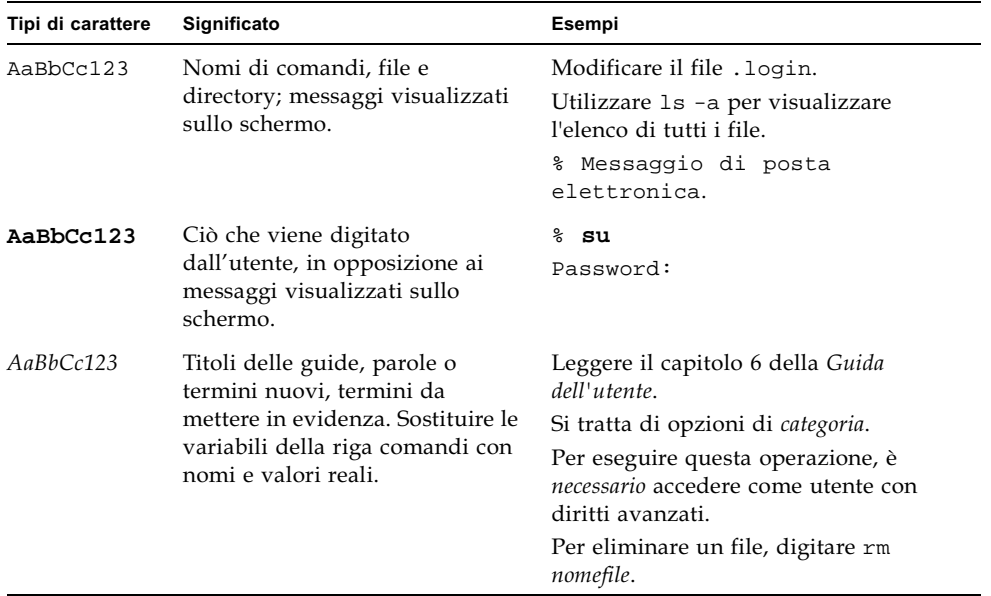

## Richieste shell

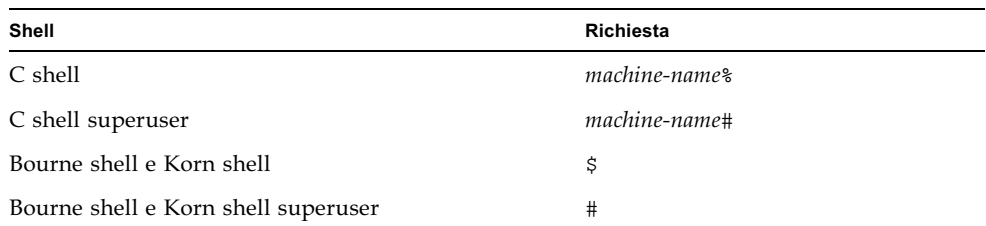

## Accesso alla documentazione Sun in linea

È possibile consultare una parte selezionata della documentazione relativa ai sistemi Sun all'indirizzo:

http://www.sun.com/products-n-solutions/hardware/docs

La gamma completa della documentazione di Solaris nonché altri tipi di documentazioni possono invece essere consultati all'indirizzo:

http://docs.sun.com

## I Vostri commenti sono importanti

Sun desidera migliorare costantemente la propria documentazione. A tal fine, ogni Vostro commento e suggerimento è molto importante. Inviate le Vostre osservazioni al seguente indirizzo di posta elettronica:

docfeedback@sun.com

Si prega di specificare il numero di riferimento (816-4376-11) della propria documentazione nell'oggetto del messaggio di posta elettronica.

<span id="page-18-2"></span>CAPITOLO<sup>1</sup>

## <span id="page-18-0"></span>Introduzione all'acceleratore grafico **Sun XVR-1000**

Questo capitolo fornisce un'introduzione all'acceleratore grafico Sun XVR-1000.

- "Kit di installazione" a pagina 1
- "Caratteristiche dell'acceleratore grafico Sun XVR-1000" a pagina 2
- "Configurazioni del sistema" a pagina 3
- "Risoluzioni del monitor" a pagina 4
- "Utilizzo dell'acceleratore grafico Sun XVR-1000 con altre schede grafiche UPA" a pagina 6
- "Supporto di Window System e tipi di visualizzazioni supportati" a pagina 7
- Assistenza tecnica" a pagina 7

### <span id="page-18-1"></span>Kit di installazione

Il kit di installazione dell'acceleratore grafico Sun XVR-1000 include:

- Acceleratore grafico Sun XVR-1000
- Software dell'acceleratore grafico Sun XVR-1000 (CD)
- Bracciale antistatico
- Guida all'installazione e all'uso dell'acceleratore grafico Sun XVR-1000 (il presente documento)

Per ordinare un gruppo di cavi per il blocco dei frame, se necessario, vedere il Capitolo 5, "Blocco dei frame e sincronizzazione dello swapping del buffer dell'acceleratore grafico Sun XVR-1000".

## <span id="page-19-0"></span>Caratteristiche dell'acceleratore grafico  $S$ un  $XVR-1000$

L'acceleratore grafico Sun XVR-1000 è un frame buffer per schede grafiche ad alta risoluzione e dalle prestazioni elevate per bus di tipo UPA (UltraSPARC™ Port Architecture), in grado di fornire colori a 30 bit e accelerazione 3D. La scheda grafica fornisce supporto completo per la mappatura delle texture 2D e 3D, l'antialiasing del multicampionamento dinamico e una porta S-video.

L'acceleratore grafico Sun XVR-1000 è supportato dai seguenti sistemi:

- Sistema Sun Ultra™ 60
- Sistema Sun Ultra 80
- Sistema Sun Blade<sup>TM</sup> 1000
- Sistema Sun Blade 2000

Le caratteristiche dell'acceleratore sono le seguenti:

- Interfaccia UPA fino a 120 MHz
- Risoluzione fino a  $1920 \times 1200 \times 75$  con colori a 30 bit
- 72 MB di memoria 3DRAM64 frame buffer
- 256 MB di memoria texture
- DAC a 10 bit per colore collocato sui connettori 13W3 e HD-15
- $\blacksquare$  Output stereo
- Output digitale dalla scheda secondaria
- Output porta S-video dalla scheda principale
- Supporto per risoluzioni video programmabili

La FIGURA 1-1 mostra l'acceleratore grafico Sun XVR-1000.

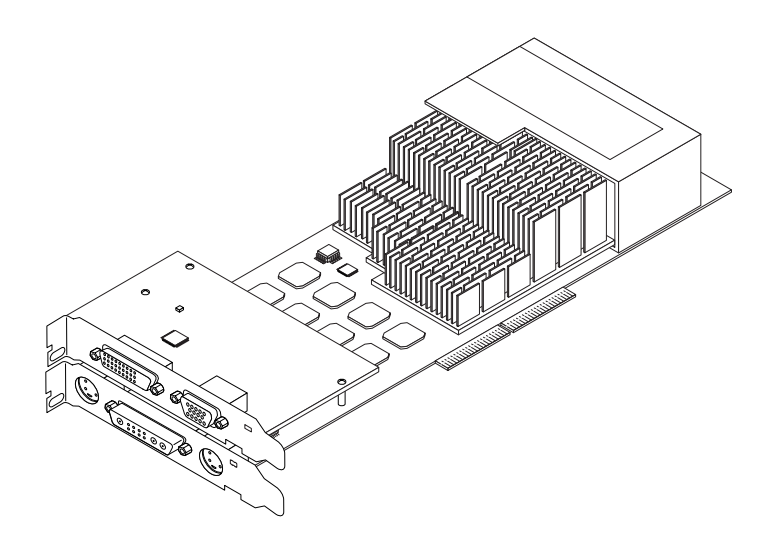

FIGURA 1-1 Acceleratore grafico Sun XVR-1000

# <span id="page-20-1"></span><span id="page-20-0"></span>Configurazioni del sistema

La TABELLA 1-1 mostra il numero massimo di acceleratori grafici Sun XVR-1000 supportati dai sistemi Sun. Consultare il Capitolo 5 per informazioni sull'uso di visualizzazioni multiple.

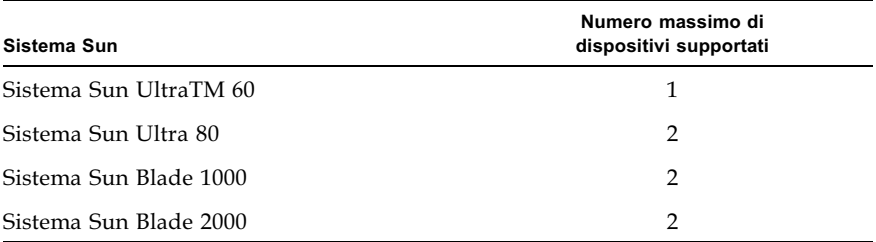

<span id="page-20-2"></span>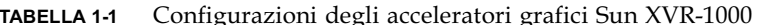

## <span id="page-21-0"></span>Risoluzioni del monitor

L'acceleratore grafico Sun XVR-1000 fornisce supporto completo per la grafica 3D a 30 bit (doppia bufferizzazione/bufferizzazione Z) a tutte le risoluzioni supportate. La TABELLA 1-2 elenca le risoluzioni del monitor supportate dall'acceleratore grafico Sun XVR-1000. Se si desidera un elenco delle risoluzioni disponibili per il dispositivo in uso, digitare fbconfig -dev /dev/fbs/gfb0 -res \? nella riga comandi.

| Risoluzione<br>del monitor | Velocità di<br>refresh (Hz)              | <b>Standard</b> | Rapporto<br>aspetto | 13W3 | S-video | <b>HD-15</b> | DVI-D |
|----------------------------|------------------------------------------|-----------------|---------------------|------|---------|--------------|-------|
| $1920 \times 1200$         | 60d                                      | Sun             | 16:10               | X    |         | X            | X     |
| $1920 \times 1200$         | 70, 75                                   | Sun             | 16:10               | X    |         |              |       |
| $1920 \times 1080$         | 60d                                      | Sun             | 16:9                | X    |         | X            | X     |
| $1920 \times 1080$         | 72                                       | Sun             | 16:9                | X    |         |              |       |
| $1792 \times 1344$         | 60,75                                    | <b>VESA</b>     | 4:3                 | X    |         |              |       |
| $1600 \times 1280$         | 76                                       | Sun             | 5:4                 | X    |         |              |       |
| $1600 \times 1200$         | 60d                                      | Sun             | 4:3                 | X    |         | X            | X     |
| $1600 \times 1200$         | 60,75                                    | <b>VESA</b>     | 4:3                 | X    |         |              |       |
| $1600 \times 1024$         | 60                                       | Sun             | 16:10               | X    |         | X            | X     |
| $1600 \times 1000$         | 66,76                                    | Sun             | 16:10               | X    |         |              |       |
| $1440 \times 900$          | 76                                       | Sun             | 16:10               | X    |         | X            | X     |
| $1280\times1024$           | 96s, 112s                                | Sun stereo      | 5:4                 | X    |         |              |       |
| $1280\times1024$           | $108s$ (solo<br>dispositivi<br>digitali) | Sun stereo      | 5:4                 | X    |         | X            | X     |
| $1280\times1024$           | 60, 75, 85                               | <b>VESA</b>     | 5:4                 | X    |         | X            | X     |
| $1280 \times 1024$         | 67,76                                    | Sun             | 5:4                 | X    |         | X            | X     |
| $1280\times800$            | 112s                                     | Sun stereo      | 16:10               | X    |         |              |       |
| $1280 \times 800$          | 76                                       | Sun             | 16:10               | X    |         | X            | X     |
| $1280 \times 768$          | 56                                       | Sun             | 5:3                 | X    |         | X            | X     |
| $1152 \times 900$          | 120s                                     | Sun stereo      | 5:4                 | X    |         |              |       |
| $1152 \times 900$          | 66,76                                    | Sun             | 5:4                 | X    |         | X            | X     |
| $1024 \times 800$          | 84                                       | Sun             | 4:3                 | X    |         | X            | X     |

<span id="page-21-1"></span>**TABELLA 1-2** Risoluzioni del monitor per l'acceleratore grafico Sun XVR-1000

| <b>Risoluzione</b><br>del monitor | Velocità di<br>refresh (Hz) | <b>Standard</b> | Rapporto<br>aspetto | <b>13W3</b> | S-video | <b>HD-15</b> | <b>DVI-D</b> |
|-----------------------------------|-----------------------------|-----------------|---------------------|-------------|---------|--------------|--------------|
| $1024 \times 768$                 | 77                          | Sun             | 4:3                 | X           |         | X            | X            |
| $1024 \times 768$                 | 60, 70, 75                  | VESA            | 4:3                 | X           |         | X            | X            |
| $960 \times 680$                  | 108s, 112s                  | Sun stereo      | 14:10               | X           |         | X            |              |
| $800 \times 600$                  | 75                          | VESA            | 4:3                 | X           |         |              |              |
| $768 \times 575$                  | 50i                         | PAL (RGB)       | 4:3                 | X           |         | X            |              |
| $640 \times 480$                  | 180fsc                      | Sun             | 4:3                 | X           |         |              |              |
| $640 \times 480$                  | 60, 72, 75                  | <b>VESA</b>     | 4:3                 | X           |         | X            | X            |
| $640 \times 480$                  | 60i                         | NTSC (RGB)      | 4:3                 | X           |         | X            |              |
| $640 \times 480$                  | 60i                         | NTSC (Comp)     | 4:3                 |             | X       |              |              |
| $640 \times 480$                  | 50i                         | PAL (Comp)      | 4:3                 |             | X       |              |              |

Risoluzioni del monitor per l'acceleratore grafico Sun XVR-1000 (Continua) **TABELLA 1-2** 

**Nota** – Le risoluzioni con velocità di refresh contrassegnate da una "d" possono essere adottate solo per monitor LCD o altri dispositivi digitali. Tali velocità di refresh presentano infatti tempi di inattività ridotti che possono risultare dannosi per monitor CRT e altri dispositivi analogici.

Le risoluzioni con velocità di refresh contrassegnate da "fsc" sono le uniche utilizzate per le visualizzazioni con colore sequenziale dei campi.

**Nota** – L'acceleratore grafico Sun XVR-1000 supporta due streaming di informazioni video. Per le combinazioni di risoluzioni supportate sia dallo streaming A (13W3) che dallo streaming B (HD-15, DVI-D, S-video), fare riferimento alla sezione "Matrice della risoluzione dello schermo" a pagina 52.

# <span id="page-23-0"></span>Utilizzo dell'acceleratore grafico Sun XVR-1000 con altre schede grafiche UPA

È possibile utilizzare l'acceleratore grafico Sun XVR-1000 con altri frame buffer UPA. La TABELLA 1-3 elenca le regole per l'utilizzo degli slot UPA.

- L'acceleratore grafico Sun XVR-1000 e Sun Elite3D m6 richiedono uno slot UPA ad ampiezza doppia
- Sun Elite3D m3 e Sun Creator 3D richiedono uno slot UPA ad ampiezza singola

<span id="page-23-1"></span>Slot bus UPA per sistemi Sun TABELLA 1-3

| <b>Sistema</b>         | Ampiezze slot UPA                                                 |
|------------------------|-------------------------------------------------------------------|
| Sistema Sun UltraTM 60 | 1 slot UPA ad ampiezza singola + 1 slot UPA ad ampiezza<br>doppia |
| Sistema Sun Ultra 80   | 2 slot UPA ad ampiezza singola o doppia                           |
| Sistema Sun Blade 1000 | 2 slot UPA ad ampiezza singola o doppia                           |
| Sistema Sun Blade 2000 | 2 slot UPA ad ampiezza singola o doppia                           |

**Nota** – L'estensione Xinerama richiede che tutti i frame buffer siano identici e siano configurati con la stessa risoluzione. Vedere l'Appendice C, "Xinerama".

# <span id="page-24-0"></span>Supporto di Window System e tipi di visualizzazioni supportati

I modelli dell'acceleratore grafico Sun XVR-1000 supportano la visualizzazione PseudoColor a 8 bit nell'overlay come impostazione predefinita del sistema X Window System.

Window System offre combinazioni delle più comuni visualizzazioni X nei seguenti casi:

- Bufferizzazione singola/doppia
- Stereo/Mono (a seconda della risoluzione selezionata)
- Standard e con correzione di gamma
- Alfa memorizzato

L'acceleratore grafico Sun XVR-1000 supporta i seguenti tipi di visualizzazioni:

- **PseudoColor a 8 bit**
- StaticGray a 8 bit nel piano rosso (10 bit interno)
- PseudoColor a 8 bit nel piano rosso (10 bit interno)
- $\blacksquare$  TrueColor a 24 bit (30 bit nel frame buffer)
- DirectColor a 24 bit  $(30 \text{ bit} \text{ nel frame buffer})$
- TrueColor a 24 bit con alfa memorizzato nell'overlay
- StaticGray e TrueColor con visualizzazioni con correzione di gamma aggiuntive

## <span id="page-24-1"></span>Assistenza tecnica

Per assistenza e altre informazioni sull'acceleratore grafico Sun XVR-1000, non contenute nel presente documento, rivolgersi ai servizi di assistenza all'indirizzo: http://www.sun.com/service/online/

Per la versione più aggiornata della guida all'installazione, andare all'indirizzo: http://www.sun.com

# <span id="page-26-2"></span><span id="page-26-0"></span>Installazione del software dell'acceleratore grafico Sun **XVR-1000**

Questo capitolo fornisce le istruzioni per l'installazione del software dell'acceleratore grafico Sun XVR-1000.

- "Requisiti del software" a pagina 9
- "Pacchetti software dell'acceleratore grafico Sun XVR-1000" a pagina 10
- "Patch per gli utenti di JumpStart" a pagina 12
- "Installazione del software" a pagina 13
- "Disinstallazione del software" a pagina 16
- "Configurazione di più frame buffer" a pagina 17
- "Pagine del manuale" a pagina 19
- "Modifica della risoluzione dello schermo" a pagina 19

## <span id="page-26-1"></span>Requisiti del software

Prima di eseguire l'installazione del software dell'acceleratore grafico Sun XVR-1000, assicurarsi che sia installato il sistema operativo Solaris 8 10/01 o una versione successiva compatibile dell'ambiente operativo.

**Nota** – Se non si è ancora provveduto ad installare il sistema operativo Solaris 8 10/01, eseguire l'installazione ora. Per informazioni sul sistema operativo da installare, fare riferimento ai principali manuali di installazione Solaris.

Le versioni aggiornate di Sun OpenGL® per Solaris sono disponibili sul sito Web:

http://www.sun.com/software/graphics/OpenGL/

**Nota** – Prima di poter installare la scheda grafica, è necessario che nel sistema sia installato il software dell'acceleratore grafico Sun XVR-1000. In caso contrario, l'acceleratore grafico non verrà riconosciuto.

# <span id="page-27-0"></span>Pacchetti software dell'acceleratore grafico Sun XVR-1000

Installare i pacchetti software richiesti per il sistema operativo Solaris dal CD fornito con il kit di installazione dell'acceleratore grafico. La TABELLA 2-1 elenca le directory del CD relativo all'acceleratore grafico Sun XVR-1000:

| Nome directory               | <b>Descrizione</b>                                       |
|------------------------------|----------------------------------------------------------|
| Licenza                      | Licenza codice binario                                   |
| XVR-1000/Solaris 8/Packages/ | Pacchetti software Solaris 8 per l'acceleratore grafico  |
| XVR-1000/Solaris_9/Packages/ | Pacchetti software Solaris 9 per l'acceleratore grafico  |
| Docs/                        | Documentazione dell'acceleratore grafico Sun<br>XVR-1000 |
| Copyright                    | Versione U.S. del copyright                              |
| FR_Copyright                 | Versione francese del copyright                          |
| Install/                     | File di supporto per l'installazione                     |
| install                      | Script per l'installazione del prodotto                  |
| remove                       | Script per la rimozione del prodotto                     |
| OpenGL/Packages/             | Pacchetti OpenGL 1.2.3                                   |

<span id="page-27-1"></span>Directory del CD relativo all'acceleratore grafico Sun XVR-1000 TABELLA 2-1

### <span id="page-28-0"></span>Percorsi dei pacchetti software

I pacchetti software per l'acceleratore grafico Sun XVR-1000 sono collocati nelle directory elencate nella TABELLA 2-2.

<span id="page-28-2"></span>TABELLA 2-2 Percorso dei pacchetti software dell'acceleratore grafico Sun XVR-1000

| Pacchetti software | Percorsi delle directory                  |
|--------------------|-------------------------------------------|
| Software Solaris 8 | /cdrom/cdrom0/XVR-500/Solaris 8/Packages/ |
| Software Solaris 9 | /cdrom/cdrom0/XVR-1000/Solaris 9/Packages |

### <span id="page-28-1"></span>Nomi dei pacchetti software

La TABELLA 2-3 elenca i nomi dei pacchetti software per l'acceleratore grafico Sun XVR-1000 e le relative descrizioni.

<span id="page-28-3"></span>

| Nome pacchetto | <b>Descrizione</b>                                                                                                |
|----------------|----------------------------------------------------------------------------------------------------|
| SUNWqfb.u      | Pacchetto driver dispositivo del kernel per l'acceleratore grafico Sun<br>XVR-1000                                |
| SUNWqfbx.u     | Pacchetto driver dispositivo del kernel per l'acceleratore grafico Sun<br>XVR-1000 (a 64 bit)                     |
| SUNWgfbcf      | Microcodifica (gfb. ucode) e utilità di configurazione dell'acceleratore<br>grafico Sun XVR-1000 (SUNWgfb_config) |
| SUNWqfbr       | Supporto per l'avvio del sistema dell'acceleratore grafico Sun XVR-1000                                           |
| SUNWqfbw       | Modulo caricabile del server X per l'acceleratore grafico Sun XVR-1000                                            |
| SUNWvid        | Informazioni sulla frequenza di refresh del monitor                                                               |

TABELLA 2-3 Nomi dei pacchetti software per l'acceleratore grafico Sun XVR-1000

# <span id="page-29-0"></span>Patch per gli utenti di JumpStart

Se si desidera aggiungere i pacchetti dell'ambiente operativo Solaris 8 dell'acceleratore grafico Sun XVR-1000 al server JumpStart<sup>TM</sup>, è necessario aggiungere prima le seguenti patch (disponibili sul CD-ROM del kit di installazione in XVR-1000/Solaris\_8/Patches) nel seguente ordine:

- 1. 112334-01
- 2. 108528-13
- 3. 109888-16

Se tali pacchetti vengono aggiunti a un'immagine JumpStart dell'ambiente operativo Solaris 8 2/02, è necessaria solo la patch 109888-16. Per l'ambiente operativo Solaris 9 non è richiesta alcuna patch. Dopo aver applicato le patch richieste, installare i pacchetti dell'acceleratore grafico Sun XVR-1000 nel seguente ordine:

- 1. SUNWgfb.u
- 2. SUNWgfbx.u
- 3. SUNWqfbw
- 4. SUNWgfbr
- 5. SUNWqfbcf

## <span id="page-30-0"></span>Installazione del software

Installare il software dell'acceleratore grafico Sun XVR-1000 tramite l'utilità di installazione sul CD-ROM. Questa utilità consente di installare tutti i driver e le patch necessari.

**Nota** – Installare il software dell'acceleratore grafico Sun XVR-1000 *prima* di installare la scheda grafica nel sistema Sun. In caso contrario, l'acceleratore grafico non verrà riconosciuto.

- 1. Accedere come utente con diritti avanzati.
- 2. Inserire il CD dell'acceleratore grafico Sun XVR-1000 nell'unità.
	- Se l'unità è già installata, digitare la stringa seguente e passare al punto 3:

# cd /cdrom/cdrom0

■ Se l'unità CD non è installata, digitare:

```
# mount -F hsfs -0 -o ro /dev/dsk/c0t6d0s0 /cdrom
# cd /cdrom
```
**Nota** – È possibile che l'unità CD-ROM del sistema in uso sia diversa. Ad esempio, /dev/dsk/c0t2d0s2.

<span id="page-31-0"></span>3. Per installare il software dell'acceleratore grafico Sun XVR-1000, digitare:

# .**/install**

Vengono visualizzati i seguenti messaggi:

```
*** Checking if Sun XVR-1000 Graphics Accelerator support is already 
installed...
*** Checking if Sun OpenGL is installed...
Select one of the following Sun OpenGL installation options:
1) Install Sun OpenGL 1.2.2
2) Do not install Sun OpenGL
Select an option:
```
Il programma di installazione verifica se il software dell'acceleratore grafico Sun XVR-1000 è già installato. In caso affermativo, il programma ne individua la versione.

#### 4. Selezionare Sun OpenGL 1.2.3 per installare il prodotto.

Vengono visualizzati i seguenti messaggi:

```
*** Checking if Sun OpenGL 1.2.3 support for Sun XVR-1000 Graphics 
Accelerator is installed...
About to take the following actions:
- Install Sun XVR-1000 Graphics Accelerator support for Solaris 8
- Install Sun OpenGL 1.2.2
To cancel installation of this software, press 'q'.
Press any other key to begin installation:
```
#### 5. Premere un tasto qualsiasi e il tasto Invio per iniziare l'installazione.

Al termine, verranno visualizzati i seguenti messaggi e verrà specificato il percorso che consente di individuare il file di registro relativo al processo di installazione e le istruzioni per la configurazione e il riavvio.

```
*** Installing Sun XVR-1000 Graphics Accelerator support for Solaris 8...
*** Installing Sun OpenGL 1.2.3 support for Sun XVR-1000 Graphics Accelerator...
*** Adding P1CL environment file for Sun Blade 1000...
*** Installation complete.
To remove this software, use the 'remove' script on this CDROM, or
the following script:
         /var/tmp/XVR-1000.remove
A log of this installation can be found at:
         /var/tmp/expert3d.install.2000.09.27
To configure a Sun XVR-1000 Graphics Accelerator, use the fbconfig
utility. See the fbconfig(1m) and SUNWifb config(1m) manual
pages for more details.
*** IMPORTANT NOTE! ***
This system must be rebooted for the new software to take effect.
Shutdown the system using the shutdown command and then reboot the system using 
the 'boot -r' PROM command at the 'ok' prompt. See the shutdown(1M) and boot(1M) 
manual pages for more details.
```
6. Per più schede grafiche, modificare il file /<code>etc/dt/config/Xservers.</code>

Questo file comunica al sistema di eseguire il server X su ciascuno dei frame buffer elencati nel file Xservers.

Se le schede grafiche vengono rimosse dal sistema, è necessario modificare anche il file Xservers.

Andare alla sezione "Configurazione di più frame buffer" a pagina 17.

7. Dopo aver eseguito l'installazione del software dell'acceleratore grafico Sun XVR-1000, spegnere il sistema:

#### # **shutdown**

Per ulteriori informazioni, consultare le pagine del manuale shutdown(1M) e boot(1M)

8. Installare l'hardware dell'acceleratore grafico Sun XVR-1000 (vedere Capitolo 3).

#### 9. Avviare il sistema al prompt ok:

Arrestare (Stop-A) il sistema per il prompt ok.

ok boot -r

## Disinstallazione del software

- <span id="page-33-0"></span>1. Accedere come utente con diritti avanzati.
- 2. Inserire il CD dell'acceleratore grafico Sun XVR-1000 nell'unità.
- 3. Installare l'unità CD-ROM.
	- Se l'unità è già installata, digitare la stringa seguente e passare al punto 4:

# cd /cdrom/cdrom0

■ Se l'unità CD-ROM non è installata, digitare:

```
# mount -F hsfs -O -o ro /dev/dsk/c0t6d0s0 /cdrom
# cd / cdrom
```
4. Per rimuovere il software dell'acceleratore grafico Sun XVR-1000, accedere come utente con diritti avanzati e digitare:

# ./remove

Viene visualizzato il seguente elenco di opzioni:

```
1) Remove Sun XVR-1000 Graphics Accelerator support
2) Remove OpenGL
3) Remove All (Sun XVR-500 Graphics Accelerator and Sun OpenGL)
4) Quit
Select an option:
```
#### 5. Selezionare l'opzione 3 per rimuovere tutti i pacchetti elencati.

Vengono visualizzati i seguenti messaggi:

About to take the following actions: - Remove Sun XVR-1000 Graphics Accelerator support - Remove OpenGL Press 'q' to quit, or press any other key to continue:

#### 6. Premere un tasto qualsiasi e il tasto Invio per avviare il processo di disinstallazione.

Al termine, vengono visualizzati i seguenti messaggi e viene fornito il percorso relativo a un file per la rimozione:

```
*** Removing packages...
*** Done. A log of this installation can be found at:
        /var/tmp/expert3d.remove.2000.09.27
```
# <span id="page-34-0"></span>Configurazione di più frame buffer

Per eseguire più di un frame buffer, è necessario modificare il file /etc/dt/config/Xservers. L'acceleratore grafico Sun XVR-1000 viene identificato come gfbx, ad esempio per due acceleratori grafici vengono utilizzati i nomi gfb0 e gfb1. A tal fine:

1. Accedere come utente con diritti avanzati e aprire il file

/etc/dt/config/Xservers.

```
# cd /etc/dt/config
# vi Xservers
```
Se il file /etc/dt/config/Xservers non esiste, creare la directory /etc/dt/configecopiare il file Xservers da /usr/dt/config/Xservers a /etc/dt/config.

```
# mkdir -p /etc/dt/config
# cp /usr/dt/config/Xservers /etc/dt/config
# cd /etc/dt/config
# vi Xservers
```
- 2. Modificare il file aggiungendo i percorsi dei dispositivi per i frame buffer utilizzati. Consultare i seguenti esempi:
	- Questo esempio mostra il file di configurazione Xservers modificato per una scheda Sun Creator e un acceleratore grafico Sun XVR-1000:

```
:0 Local local_uid@console root /usr/openwin/bin/Xsun -dev /dev/fbs/ffb0 
-dev /dev/fbs/gfb0
```
- $\blacksquare$  Questo esempio mostra come rimuovere le due schede Creator3D e aggiungere un acceleratore grafico Sun XVR-1000 nel file di configurazione Xservers.
	- $\blacksquare$  File di configurazione X $s$ erver $s$  meno recente con due schede Creator3D:

:0 Local local\_uid@console root /usr/openwin/bin/X -dev /dev/fb0 defdepth 24 -dev /dev/fb1 defdepth 24

> ■ Nuovo file di configurazione Xservers con un acceleratore grafico Sun XVR-1000:

:0 Local local\_uid@console root /usr/openwin/bin/X -dev /dev/fb

defdepth 24 è stato rimosso dal file Xservers; il server X non riduce quindi le prestazioni delle applicazioni.

3. Installare l'hardware dell'acceleratore grafico Sun XVR-1000 (vedere Capitolo 3).

#### 4. Avviare il sistema al prompt  $\circ$ k:

Arrestare (Stop-A) il sistema per il prompt ok.

ok **boot -r**
## Modifica della risoluzione dello schermo

Nella maggior parte delle installazioni, Sun XVR-1000 configura automaticamente la risoluzione più adatta allo schermo e la velocità di refresh del monitor. Tuttavia, se all'acceleratore grafico Sun XVR-1000 non è collegato un monitor Sun, il monitor in uso potrebbe essere impostato con una risoluzione non appropriata. Per modificare la risoluzione, utilizzare le utility fbconfig.

## Pagine del manuale

Nelle pagine del manuale dell'acceleratore grafico Sun XVR-1000 viene descritto come impostare gli attributi frame buffer, quali le risoluzioni dello schermo e le configurazioni video.

Usare la pagina del manuale fbconfig(1M) per configurare tutti gli acceleratori grafici Sun. La pagina del manuale SUNWgfb\_config(1M) contiene le informazioni specifiche per la periferica Sun XVR-1000. La pagina del manuale fbconfig è inclusa negli ambienti operativi Solaris 8 e Solaris 9. La pagina del manuale SUNWgfb\_config è inclusa nell'ambiente operativo Solaris 9. Per ambienti operativi precedenti a Solaris 9, consultare il file postscript SUNWgfb\_config.ps sul CD dell'acceleratore grafico Sun XVR-1000.

Utilizzare l'opzione help per visualizzare le informazioni sugli attributi e i parametri della pagina del manuale.

 $\bullet$  Per accedere alla pagina del manuale <code>fbconfig</code>, digitare:

# **man fbconfig**

 $\bullet$  Per accedere alla pagina del manuale <code>SUNWgfb\_config</code>, digitare:

# **man SUNWgfb\_config**

## Installazione dei componenti hardware dell'acceleratore grafico Sun XVR-1000

Questo capitolo fornisce le istruzioni per l'installazione dei componenti hardware dell'acceleratore grafico Sun XVR-1000.

- "Prima di iniziare l'installazione" a pagina 21
- "Installazione dell'hardware" a pagina 22
- "Rimozione dell'hardware" a pagina 23
- "Configurazioni del sistema" a pagina 24

## <span id="page-38-0"></span>Prima di iniziare l'installazione

Fare riferimento al Manuale di Solaris per periferiche Sun (806-6170) relativo al sistema operativo in uso. Il manuale spiega come arrestare il sistema in modo sicuro prima di installare eventuali schede interne e come riavviarlo ad installazione avvenuta. La documentazione completa di Solaris può essere consultata all'indirizzo: http://docs.sun.com

Per istruzioni dettagliate sull'installazione delle schede grafiche per bus Sun UPA, fare riferimento alla seguente documentazione relativa all'hardware fornita con il sistema Sun:

- Sun Ultra 60 Service Manual
- Sun Ultra 80 Service Manual
- Sun Blade 1000 Service Manual
- Sun Blade 2000 Service Manual

# Installazione dell'hardware

- <span id="page-39-0"></span>1. Spegnere il sistema, scollegare i cavi e aprire il cabinet.
- 2. Inserire l'acceleratore grafico Sun XVR-1000 nello slot per connettore bus UPA.
- 3. Tenendo le due estremità superiori della scheda grafica, inserirla con cautela nel connettore bus UPA fino a fissarla in posizione (FIGURA 3-2).

Attenzione - Quando si installa l'acceleratore grafico Sun XVR-1000 nello slot UPA del proprio sistema, non toccare il dispositivo per il drenaggio del calore della scheda grafica. Fare pressione solo sulla scheda grafica come indicato dalle frecce illustrate nella FIGURA 3-1.

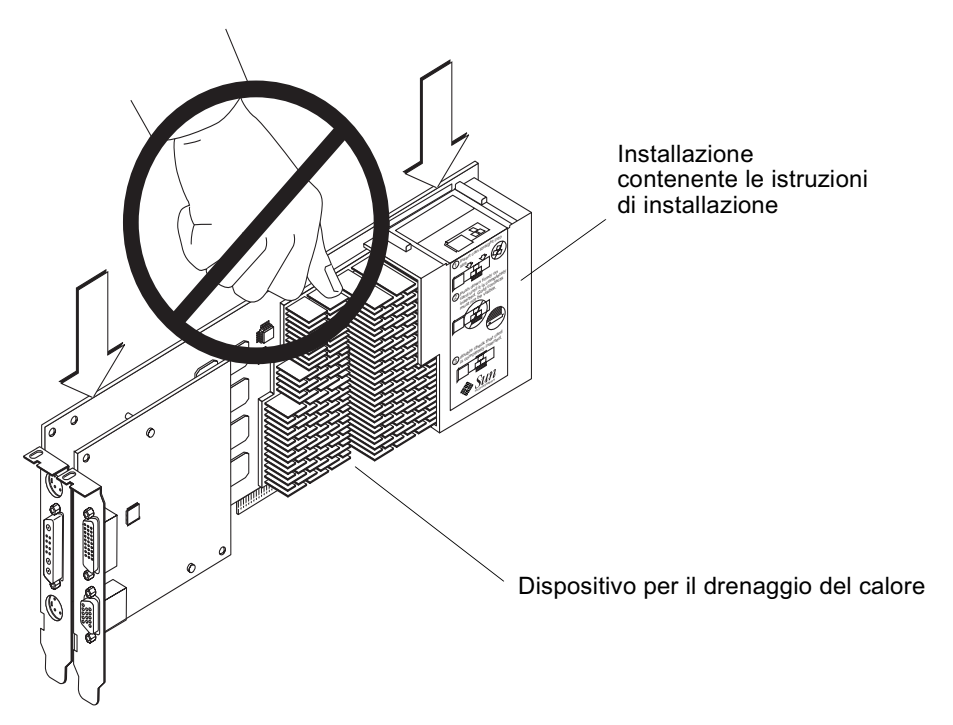

<span id="page-39-1"></span>FIGURA 3-1 Installazione dell'acceleratore grafico Sun XVR-1000

L'acceleratore grafico Sun XVR-1000 contiene anche delle etichette con le istruzioni di installazione. Consultare FIGURA 3-1.

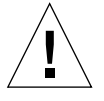

## Rimozione dell'hardware

- <span id="page-40-0"></span>1. Spegnere il sistema, scollegare i cavi e aprire il cabinet.
- 2. Rimuovere l'acceleratore grafico Sun XVR-1000 premendo le estremità e facendolo oscillare fino a quando la scheda grafica non viene rimossa dallo slot UPA (FIGURA 3-2).

<span id="page-40-1"></span>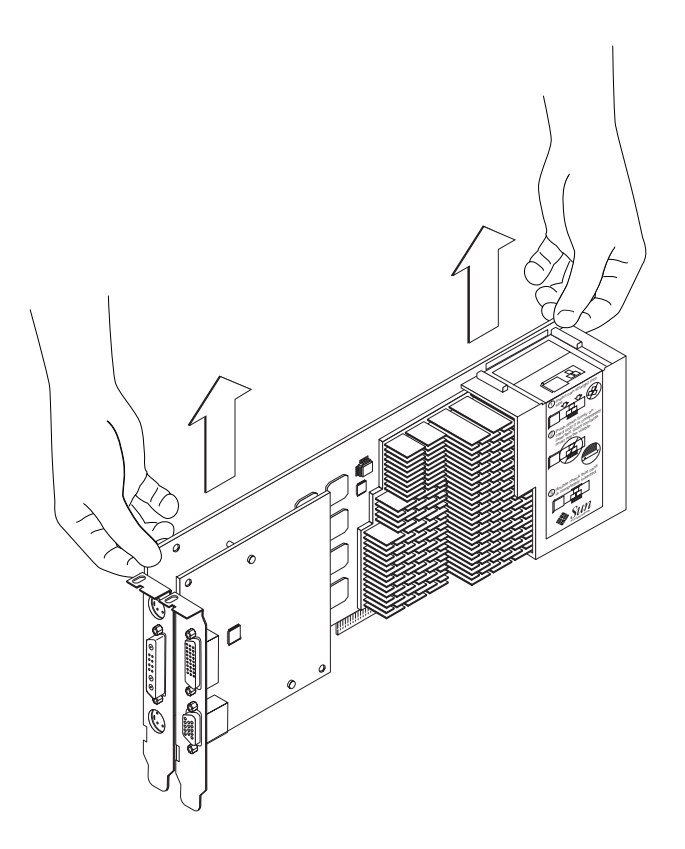

FIGURA 3-2 Rimozione dell'acceleratore grafico Sun XVR-1000

# <span id="page-41-0"></span>Configurazioni del sistema

La TABELLA 3-1 mostra le configurazioni dell'acceleratore grafico Sun XVR-1000 che è possibile adottare nei sistemi Sun supportati.

| Sistema Sun                                             | <b>Slot UPA</b> | Configurazione massima della scheda grafica |
|---------------------------------------------------------|-----------------|---------------------------------------------|
| Sistema Sun Ultra 60<br>(vedere la nota<br>sottostante) |                 |                                             |
| Sistema Sun Ultra 80                                    |                 | 2                                           |
| Sistema Sun Blade 1000                                  | 2               | 2                                           |
| Sistema Sun Blade 2000                                  | 2               | $\mathcal{D}$                               |

<span id="page-41-1"></span>Acceleratore grafico Sun XVR-1000 e configurazioni hardware supportate **TABELLA 3-1** 

**Nota** – Sebbene il sistema Sun Ultra 60 presenti due slot per connettori bus UPA, tali slot sono troppo vicini per poter ospitare più di un acceleratore grafico Sun XVR-1000.

# Utilizzo delle funzioni dell'acceleratore grafico **Sun XVR-1000**

Questo capitolo fornisce informazioni sulle funzioni dell'acceleratore grafico Sun XVR-1000.

- "Multistreaming dell'acceleratore grafico Sun XVR-1000" a pagina 25
- "Antialiasing del multicampionamento dinamico" a pagina 34

## <span id="page-42-0"></span>Multistreaming dell'acceleratore grafico **Sun XVR-1000**

L'acceleratore grafico Sun XVR-1000 supporta due streaming video che possono utilizzare una delle quattro porte di output (13W3, DVI-D, HD-15 e S-video). In questa sezione viene descritto come comunicare al programma di configurazione "fbconfig" lo streaming da programmare e come indirizzarne il relativo output alla porta desiderata.

Se nel sistema sono disponibili due acceleratori grafici Sun XVR-1000, questi vengono numerati a partire da 0. Nella TABELLA 4-1 vengono forniti i nomi di dispositivo da utilizzare. Il programma di configurazione fbconfig consente di utilizzare l'ultima parte del nome di dispositivo come abbreviazione, ad esempio "gfb0" per "/dev/fbs/gfb0".

<span id="page-43-0"></span>TABELLA 4-1 Nomi di dispositivo dell'acceleratore grafico Sun XVR-1000

| Nome di dispositivo | <b>Descrizione</b>                                               |
|---------------------|------------------------------------------------------------------|
| /dev/fbs/qfb0       | Utilizzare questo nome specificatamente per la scheda grafica 1. |
| /dev/fbs/qfbl       | Utilizzare questo nome specificatamente per la scheda grafica 2. |

### <span id="page-43-1"></span>Opzioni di multistreaming

È possibile scegliere fra quattro opzioni.

#### Opzione 1

Nell'opzione 1 è attivo un solo output.

- Vantaggi Risoluzione massima pari a  $1920 \times 1200$ .
- Svantaggi Nessuno

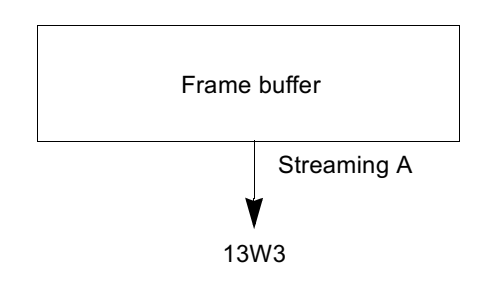

#### Opzione 2

Nell'opzione 2 è attivo un solo output.

- Vantaggi Risoluzione massima pari a  $1920 \times 1200$ .
- Svantaggi Non vengono supportate tutte le risoluzioni (vedere TABELLA A-2).

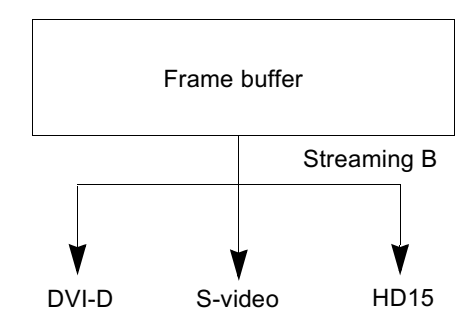

#### Opzione 3

Nell'opzione 3, sono attivi due output nel quale un ampio frame buffer viene visualizzato su entrambi i monitor.

- Vantaggi Supporto di due monitor senza l'uso del software Xinerama. Possibilità di spostare le finestre fra due schermate o una finestra fra più schermate.
- Svantaggi Risoluzione massima di  $1280 \times 1024$  su ciascun monitor. Entrambe le risoluzioni devono essere identiche.

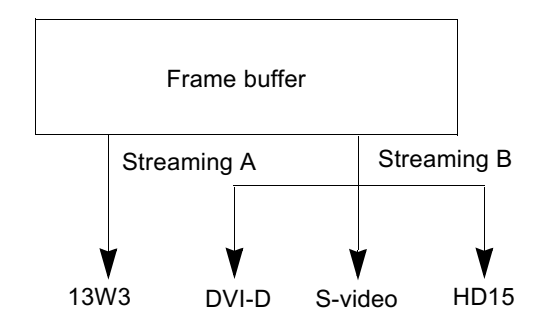

#### Opzione 4

Nell'opzione 4, sono attivi due output indipendenti.

- Vantaggi Supporto di due monitor. Le risoluzioni non devono essere identiche.
- Svantaggi Non è possibile spostare le finestre fra le schermate (nessuna modalità Xinerama).

Modalità di funzionamento molto lenta.

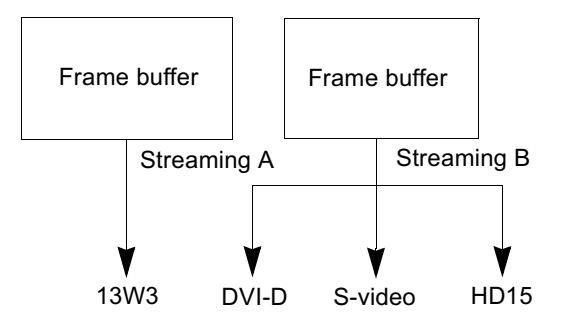

### Impostazione dell'opzione 1 (predefinita)

Questa opzione consente di attivare soltanto l'output della porta 13W3. Questa modalità viene utilizzata dal sistema se non sono stati inviati altri comandi fbconfig.

#### Esempio

Nel seguente esempio viene descritto come ripristinare l'opzione 1.

1. Disattivare la modalità doublewide. Digitare:

fbconfig -dev gfb0 -doublewide disable

2. Attivare lo streaming A. Digitare:

fbconfig -dev gfb0 -active a

3. Selezionare la risoluzione dello schermo desiderata. Digitare:

fbconfig -dev gfb0 -res SUNW\_STD\_1280x1024x76

Per individuare tutte le possibili risoluzioni dell'acceleratore grafico Sun XVR-1000, digitare:

```
fbconfig -res \backslash?
```
### Impostazione dell'opzione 2

Questa opzione consente di attivare l'output della porta DVI-D o HD-15.

#### Esempio

Nel seguente esempio viene descritto come impostare tale opzione.

1. Disattivare la modalità doublewide. Digitare:

fbconfig -dev gfb0 -doublewide disable

2. Attivare lo streaming B. Digitare:

fbconfig -dev gfb0 -active b

3. Selezionare la porta DVI-D o HD-15. Digitare:

fbconfig -dev gfb0 -stream b -port dvid

 $\mathbf O$ 

fbconfig -dev gfb0 -stream b -port hd15

4. Selezionare la risoluzione dello schermo desiderata. Digitare:

fbconfig -dev gfb0 -res SUNW\_STD\_1280x1024x76

Per individuare tutte le possibili risoluzioni dell'acceleratore grafico Sun XVR-1000, digitare:

fbconfig -res  $\backslash$ ?

Per impostare la porta S-video, vedere Appendice B.

### Impostazione dell'opzione 3

Questa opzione consente di attivare il supporto di due monitor senza l'uso del software Xinerama. In tal modo, l'acceleratore grafico Sun XVR-1000 crea un ampio frame buffer visualizzato su due schermi.

#### Esempio

Nel seguente esempio viene descritto come impostare tale opzione.

1. Attivare entrambi gli streaming, condividendo un singolo frame buffer. Digitare:

fbconfig -dev gfb0 -doublewide enable

2. Selezionare la porta DVI-D o HD-15 per il secondo schermo. Digitare:

fbconfig -dev gfb0 -stream b -port dvid

 $\mathbf{o}$ 

fbconfig -dev gfb0 -stream b -port hd15

3. Selezionare la risoluzione dello schermo desiderata. Digitare:

fbconfig -dev gfb0 -res SUNW\_STD\_1280x1024x76

Per individuare tutte le possibili risoluzioni dell'acceleratore grafico Sun XVR-1000, digitare:

```
fbconfig -res \backslash?
```
### Impostazione dell'opzione 4

Questa opzione consente di impostare una risoluzione indipendente per ciascuno streaming.

**Nota** – L'opzione di streaming 4 non è supportata in modalità Xinerama. In questa modalità, le prestazioni di X Windows e Sun OpenGL per Solaris potrebbero risultare significativamente ridotte. Molte risorse, quali le LUT (Look Up Table) del colore e gli elementi WID, vengono gestite separatamente, quindi i due streaming sono concorrenti l'uno con l'altro.

Se possibile, utilizzare l'opzione di streaming 3 per la configurazione a streaming doppio.

#### Esempio

Nel seguente esempio viene descritto come impostare tale opzione.

1. Selezionare la porta DVI-D o HD-15 per il secondo schermo. Digitare:

fbconfig -dev gfb0 -stream b -port dvid

 $\Omega$ 

fbconfig -dev gfb0 -stream b -port hd15

2. Selezionare una risoluzione dello schermo indipendente per ciascun frame buffer. Digitare:

fbconfig -dev gfb0a -res SUNW\_STD\_1280x1024x76 fbconfig -dev gfb0b -res SUNW STD 1152x900x66

3. Per attivare tutti e due gli streaming, entrambi i dispositivi /dev/fbs/gfb0a e /dev/fbs/gfb0b devono comparire nel file /etc/dt/config/Xservers. Ad esempio:

```
:0 Local local_uid@console root /usr/openwin/bin/Xsun -dev 
/dev/fbs/gfb0a -dev /dev/fbs/gfb0b
```
Per individuare tutte le possibili risoluzioni dell'acceleratore grafico Sun XVR-1000, digitare:

```
fbconfig -res \?
```
Per informazioni sulle combinazioni valide di risoluzione dello schermo, vedere TABELLA A-2 nell'Appendice A.

Per impostare la porta S-video, vedere Appendice B.

## Selezione delle porte

Lo streaming B consente di selezionare tre porte diverse.

 $\bullet$  Per instradare lo streaming B verso il connettore HD-15 sulla scheda secondaria, utilizzare il seguente comando:

# **fbconfig -stream b -port hd15**

 $\bullet$  Per instradare lo streaming B verso il connettore DVI-D sulla scheda secondaria, utilizzare il seguente comando:

# **fbconfig -stream b -port dvid**

- $\bullet$  La selezione dello streaming B della porta S-video è automatica quando per tale streaming vengono selezionate le seguenti risoluzioni video:
	- **SUNW\_NTSC\_640x480x66**
	- **SUNW\_PAL\_640x480x60**

**Nota**  $-\hat{E}$  necessario selezionare lo streaming B come descritto nella sezione ("Opzioni di multistreaming" a pagina 26) per renderlo attivo. È necessario attivare la modalità doublewide o impostare lo streaming attivo su "b".

## Impostazione multischeda

Per utilizzare tre o quattro streaming video (monitor), è necessario utilizzare due schede grafiche e collegarle al software Xinerama.

Se si utilizzano tre streaming, una scheda è in modalità doublewide mentre l'altra è in modalità "normale". Se se ne utilizzano quattro, entrambe le schede devono trovarsi in modalità doublewide. Ad esempio, di seguito sono riportati i passaggi necessari per impostare la seguente configurazione del monitor:

qfb0 (13W3) verso il monitor 1 qfb0 (HD15) verso il monitor 2 qfb1 (13W3) verso il monitor 3

1. Configurare ciascun acceleratore grafico Sun XVR-1000 nel seguente modo:

```
# fbconfig -dev gfb0 -doublewide enable
# fbconfig -dev gfb0 -stream b -port hd15
# fbconfig -dev gfb1 -doublewide disable
# fbconfig -dev gfb1 -active a (di solito l'impostazione predefinita)
```
2. Collegare le due schede fra loro e al software Xinerama nel file Xservers, come mostrato di seguito:

Local local\_uid@console root /usr/openwin/bin/Xsun +xinerama  $: 0$ -dev /dev/fbs/gfb0 -dev /dev/fbs/gfb1

## <span id="page-51-0"></span>Antialiasing del multicampionamento dinamico

Il multicampionamento (antialiasing dinamico a schermo intero) consente di rimuovere i bordi frastagliati dai dati 3D. Un'immagine viene campionata a una risoluzione superiore rispetto a quella dello schermo, generalmente con un numero compreso tra 4 e 16 campioni per pixel. Questo metodo consente di ottenere immagini di qualità superiore ma richiede un tempo maggiore per il rendering.

L'acceleratore grafico Sun XVR-1000 dispone di 72 MB di memoria per il frame buffer che consentono di campionare l'immagine con un numero di 16 campioni al massimo in un solo passaggio, a seconda della risoluzione. Maggiore è il numero di campioni per pixel, migliore sarà la qualità dell'immagine, ma superiore sarà il tempo di visualizzazione richiesto. A seconda della risoluzione dello schermo (TABELLA 4-3), il numero di campioni per pixel può essere aumentato per migliorare la qualità dell'immagine.

E possibile disporre di densità dei campioni migliori con la modalità dinamica se la finestra è più piccola dello schermo.

Per richiamare la modalità di multicampionamento, utilizzare il comando fboonfiq  $e$ o le variabili di ambiente. È possibile attivare la modalità di multicampionamento per una o tutte le applicazioni OpenGL.

## Attivazione del multicampionamento per un'applicazione OpenGL specifica

1. Impostare la variabile di ambiente per il multicampionamento.

Questa operazione consente di attivare il multicampionamento per la finestra corrente:

# setenv ZFB USE MSB

2. In questo esempio, impostare il numero di campioni massimo da utilizzare su quattro campioni per pixel:

# setenv ZFB\_USE\_MSB\_4

3. Impostare la variabile di ambiente <code>ZFB\_SHOW\_DENSITY</code> per visualizzare la densità dei campioni all'avvio di un'applicazione.

```
# setenv ZFB_SHOW_DENSITY
```
Anche l'output visualizzerà le modifiche dei valori durante il ridimensionamento della finestra.

#### 4. Avviare l'applicazione.

Di seguito viene fornito un esempio relativo all'impostazione delle variabili di ambiente, all'avvio dell'applicazione e al relativo output.

```
# setenv ZFB_USE_MSB 4
# setenv ZFB_SHOW_DENSITY
# (eseguire l'applicazione OpenGL)
ogl_zfb: Auto multisample buffer mode
ogl_zfb: report sample density changes
multisample (s,b,p,tp,w,h):5,0,12,12,512,436
multisample (s,b,p,tp,w,h):8,0,12,12,426,350
```
Dove:  $s =$  densità dei campioni,  $b =$  riservato,  $p =$  riservato,  $tp =$  riservato, w = larghezza finestra, h = altezza finestra.

**Nota –** Nell'esempio descritto sopra, la finestra è stata ridimensionata da 512  $\times$  436  $a\ 426 \times 350.$ 

### Attivazione del multicampionamento per tutte le applicazioni OpenGL

1. Utilizzare il comando  $\hbox{\tt fbconfig}$  per impostare tutte le finestre delle applicazioni OpenGL per il multicampionamento dinamico.

# **fbconfig -dev /dev/fbs/gfb0 -multisample auto dynamic -samples max** 

**Nota** – Se si usa il selettore relativo all'opzione auto (automatico), verrà eseguito il multicampionamento di tutte le applicazioni OpenGL. Se si utilizza il selettore relativo all'opzione enable (attiva), il multicampionamento verrà eseguito solo per le applicazioni che dispongono delle API apposite.

#### 2. Uscire dal sistema e accedervi nuovamente per riavviare il server X e rendere effettive le modifiche.

Questo consentirà di attivare il multicampionamento per tutte le applicazioni OpenGL. La dimensione massima di campionamento utilizzabile è di 16 campioni per pixel. Tale dimensione viene automaticamente allocata nella memoria, a seconda della quantità di memoria disponibile, quando ogni applicazione viene avviata o ridimensionata. Ciò significa che ciascuna applicazione presenta un campione inferiore a 16 campioni per pixel. È possibile impostare un numero di campioni per pixel inferiore in modo da evitare l'utilizzo di una notevole quantità di memoria.

Se si imposta la variabile di ambiente ZFB SHOW DENSITY in ciascuna finestra delle applicazioni prima di avviare un'applicazione, verranno visualizzate le informazioni sul multicampionamento relative a quell'applicazione.

Nella TABELLA 4-2 vengono descritte le opzioni fbconfig -multisample.

```
-multisample
```

```
[enable | disable | auto] [static | dynamic]
```
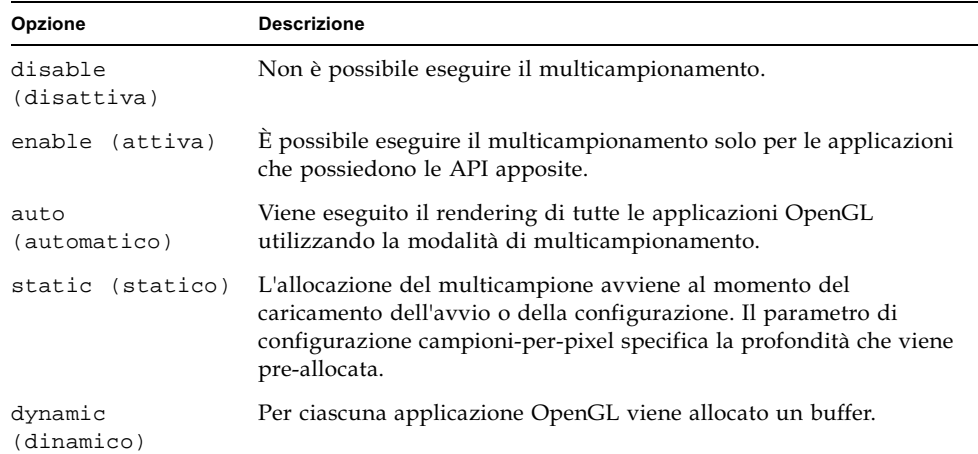

<span id="page-53-0"></span>**TABELLA 4-2** Descrizione delle opzioni di multicampionamento

La TABELLA 4-3 elenca quanti campioni per pixel sono supportati alle diverse risoluzioni 3D massime:

| Risoluzione 3D massima | Visualizzazione<br>singola | <b>Visualizzazione</b><br>doppia | Stereo (112 Hz) |
|------------------------|----------------------------|----------------------------------|-----------------|
| $1920 \times 1200$     |                            |                                  |                 |
| $1600 \times 1200$     |                            |                                  |                 |
| $1600 \times 1000$     | 2                          |                                  |                 |
| $1280 \times 1024$     | 2                          |                                  | 2               |
| $1152 \times 900$      | 3                          |                                  | 2               |
| $1024 \times 768$      | 5                          | $\mathfrak{D}$                   | 4               |
| $960 \times 680$       | N/D                        |                                  | 6               |
| $800 \times 600$       | 8                          | 4                                | 8               |
| $640 \times 480$       | 16                         | 6                                | 12              |

<span id="page-54-0"></span>TABELLA 4-3 Supporto del multicampionamento dell'acceleratore grafico Sun XVR-1000

Nota - TABELLA 4-3 si riferisce alla modalità di multicampionamento statico ma riguarda anche la modalità dinamica se l'applicazione in esecuzione è visualizzata nella finestra a dimensione normale. È possibile disporre di densità dei campioni migliori con la modalità dinamica se la finestra è più piccola dello schermo.

# Blocco dei frame e sincronizzazione dello swapping del buffer dell'acceleratore grafico Sun XVR-1000

Questo capitolo fornisce una descrizione del sistema di blocco dei frame e della sincronizzazione dello swapping del buffer dell'acceleratore grafico Sun XVR-1000.

- "Sistema di blocco dei frame dell'acceleratore grafico Sun XVR-1000" a pagina 39
- "Sincronizzazione dello swapping del buffer" a pagina 40
- "Creazione di applicazioni multischermo" a pagina 41
- "Configurazione degli acceleratori grafici Sun XVR-1000 per il blocco dei frame" a pagina 42
- "Gruppo di cavi per il blocco dei frame" a pagina 44
- "Collegamento del gruppo di cavi per il blocco dei frame" a pagina 46

## <span id="page-56-0"></span>Sistema di blocco dei frame dell'acceleratore grafico Sun XVR-1000

La funzione di sincronizzazione del blocco dei frame fa in modo che il ritracciamento verticale venga eseguito simultaneamente su ogni sottosistema dell'acceleratore grafico Sun XVR-1000. Il gruppo di cavi per il blocco dei frame viene utilizzato per collegare a margherita due o più sottosistemi dell'acceleratore grafico Sun XVR-1000. La sincronizzazione del ritracciamento verticale elimina il tremolio nelle visualizzazioni multischermo. È possibile bloccare i frame di due o più sottosistemi dell'acceleratore grafico Sun XVR-1000 tra due o più sistemi di computer.

Il blocco dei frame è necessario quando l'esecuzione è stereo in un ambiente a più testine. Tutte le visualizzazioni possono essere sincronizzate in modo che gli schermi sinistro e destro siano visibili correttamente attraverso un paio di occhiali stereo LCD.

Quando i frame buffer vengono bloccati, è necessario verificare che tutti i frame buffer siano in esecuzione con gli stessi valori di risoluzione video e ritracciamento verticale (vedere fbconfig-help per ulteriori informazioni). Consultare "Configurazione degli acceleratori grafici Sun XVR-1000 per il blocco dei frame" a pagina 42.

Per utilizzare le funzioni di blocco dei frame, è necessario l'apposito gruppo di cavi. Consultare "Gruppo di cavi per il blocco dei frame" a pagina 44 per l'installazione.

Per ordinare il gruppo di cavi per il blocco dei frame, contattare il servizio di vendita telefonico di Sun al numero 1-800-786-0404 e richiedere la parte aggiuntiva numero 530-2754. È possibile ordinare il gruppo di cavi anche presso un rivenditore Sun (http://store.sun.com) segnalando questo numero per le parti aggiuntive.

Per impostazione predefinita, due canali *non* presentano il blocco dei frame.

## <span id="page-57-0"></span>Sincronizzazione dello swapping del buffer

La sincronizzazione dello swapping del buffer consente di attivare uno swapping simultaneo dei contenuti della memoria buffer su tutti i sottosistemi dell'acceleratore grafico Sun XVR-1000 per mantenere la qualità delle immagini e la continuità tra le scene in tutte le visualizzazioni applicabili. Tuttavia, non è possibile utilizzare questa funzione tra due o più sistemi. La visualizzazione può essere effettuata su un monitor oppure può essere costituita da una grande immagine visualizzata su una parete con un proiettore. Per un esempio della creazione di applicazioni multischermo, consultare "Creazione di applicazioni multischermo" a pagina 41 in questa sezione.

**Nota** – Se il blocco dei frame viene eseguito su più sistemi di computer, sarà possibile utilizzare solo la funzione del blocco dei frame, mentre la funzione di sincronizzazione dello swapping del buffer non sarà disponibile.

## <span id="page-58-0"></span>Creazione di applicazioni multischermo

Di seguito viene fornito un esempio di programmazione per creare un'applicazione per la sincronizzazione dello swapping del buffer (applicazione multischermo).

Programma principale:

- 1. Creare  $n$  finestre a schermo intero, una per schermo.
- 2. Creare  $n$  thread di rendering e associare un thread a ciascuno schermo.
- 3. Creare un thread Master per sincronizzare i thread di rendering.
- 4. Eseguire il ciclo di eventi di sistema relativi alla finestra principale.

Metodo di esecuzione del thread Master:

- 1. In un ciclo, specificare le seguenti operazioni:
	- a. Notificare a tutti i thread di rendering di eseguire il rendering di un frame, possibilmente in risposta a un evento.
	- b. Attendere che tutti i thread di rendering abbiano completato il rendering.
	- c. Notificare a tutti i thread di rendering di eseguire lo swapping dei buffer.
	- d. Attendere che tutti i thread di rendering abbiano completato lo swapping.

Metodo di esecuzione dei thread di rendering:

- 1. Creare un contesto OpenGL per la finestra del thread.
- 2. Rendere il contesto corrente per questo thread.
- 3. Inizializzare lo stato del contesto OpenGL.
- 4. In un ciclo, specificare le seguenti operazioni:
	- a. Attendere la notifica del thread Master.
	- b. Eseguire il rendering dell'immagine al buffer posteriore per questo schermo.
	- c. Notificare al thread Master che è stato eseguito il rendering di questo thread.
	- d. Attendere la notifica del thread Master.
	- e. Eseguire lo swapping dei buffer.
	- f. Notificare al thread Master che è stato eseguito lo swapping di questo thread.

# <span id="page-59-0"></span>Configurazione degli acceleratori grafici Sun XVR-1000 per il blocco dei frame

#### 1. Designare un acceleratore grafico Sun XVR-1000 come Master.

È possibile utilizzare l'acceleratore grafico Sun XVR-1000 come dispositivo di avvio/console per quel sistema.

Fare riferimento alla pagina del manuale boot  $-r$  per le informazioni sulla posizione e la numerazione dei dispositivi (numerati in base alla loro posizione fisica). Per il blocco dei frame, è possibile selezionare qualsiasi dispositivo (ovvero gfb0, gfb1, gfb2 e così via) come acceleratore grafico Sun XVR-1000 Master.

- 2. Accertarsi che la risoluzione dello schermo di ogni acceleratore grafico Sun XVR-1000 installato sia uguale a quella dell'acceleratore grafico in modalità Master.
	- a. Per verificare la risoluzione di un acceleratore grafico Sun XVR-1000, usare il comando fbconfig.

Ad esempio:

# fbconfig -dev /dev/fbs/gfb0 -prconf

È necessario ripetere questo comando per ogni acceleratore grafico Sun XVR-1000 installato nel sistema o nei sistemi.

b. Modificare la risoluzione dell'acceleratore grafico Sun XVR-1000 con il comando fbconfig.

Se la risoluzione di ogni acceleratore grafico Sun XVR-1000 non è la stessa, è necessario modificarla in modo che corrisponda a quella dell'acceleratore in modalità Master. E necessario configurare ogni scheda separatamente (ovvero, eseguire la configurazione per il dispositivo gfb1, gfb2, gfb3 e così via).

Ad esempio:

```
# fbconfig -dev /dev/fbs/gfb0 -active a -res 1280x1024x76
# fbconfig -dev /dev/fbs/gfb1 -active a -res 1280x1024x76
```
Uscire da X Window System, quindi accedervi nuovamente per rendere effettive le risoluzioni impostate.

#### 3. Impostare le schede grafiche Master e Slave.

Ad esempio,

# fbconfig -dev /dev/fbs/gfb0 -master a -stream a -slave disable # fbconfig -dev /dev/fbs/gfb1 -master input -stream a -slave enable external

> Ogni volta che si accede al sistema X Window System, è necessario eseguire questi due comandi per impostare tutte le schede grafiche Master e Slave.

**Nota** – Le opzioni -master e -slave non vengono implementate come comandi immediati; diventano effettive quando viene eseguito il comando fbconfige non vengono salvate quando si esce dal sistema X Window System. Quando X Window System viene riavviato, tutti gli streaming e le schede grafiche vengono nuovamente impostati nelle modalità -master a e -slave disable.

#### 4. Collegare il cavo di blocco dei frame ad ogni acceleratore grafico Sun XVR-1000.

Accertarsi di collegare prima il connettore modalità Master del cavo per il blocco dei frame all'acceleratore grafico Sun XVR-1000 Master, indicato con 9fb0 nell'esempio riportato sopra. Consultare la sezione "Gruppo di cavi per il blocco dei frame" a pagina 44.

Ora il sistema è pronto per il blocco dei frame.

# <span id="page-61-0"></span>Gruppo di cavi per il blocco dei frame

Il gruppo di cavi per il blocco dei frame, FIGURA 5-1, è a forma di Y e dispone di tre connettori. Utilizzare tale gruppo di cavi per collegare a margherita più acceleratori grafici Sun XVR-1000 all'interno di un computer.

Connettore modalità Slave

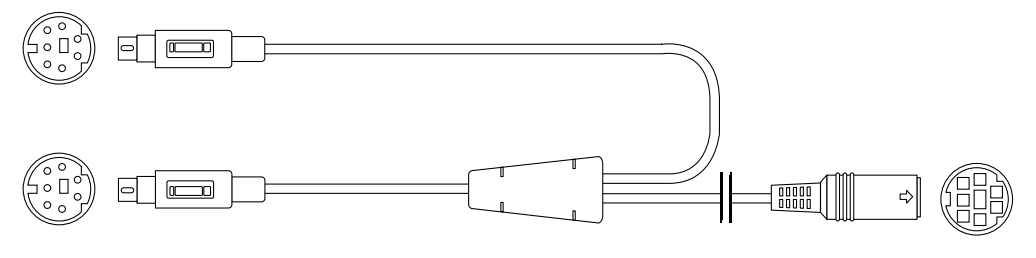

Connettore modalità Master

Connettore occhiali stereo e a margherita

<span id="page-61-1"></span>FIGURA 5-1 Gruppo di cavi per il blocco dei frame

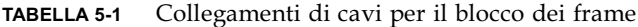

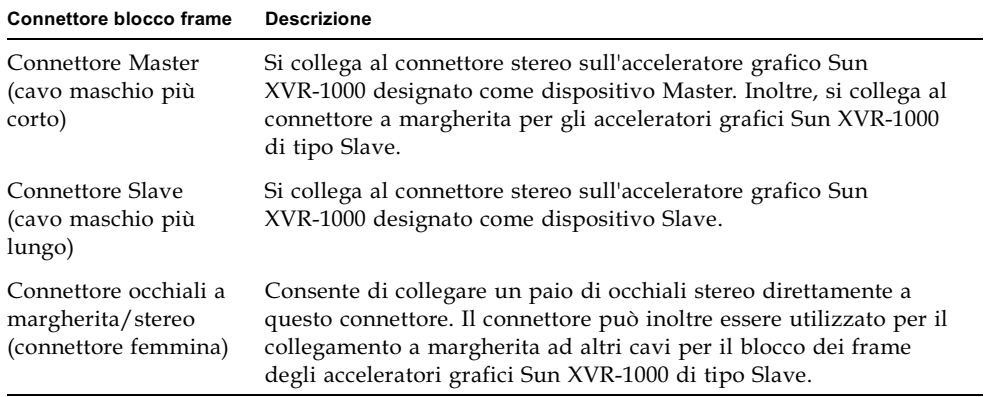

Nota - Deve esistere un solo acceleratore grafico Sun XVR-1000 Master. Tutti gli altri acceleratori devono essere configurati come dispositivi Slave. Consultare la sezione "Configurazione degli acceleratori grafici Sun XVR-1000 per il blocco dei frame" a pagina 42.

### Piedini del connettore stereo per il blocco dei frame

La FIGURA 5-2 e la TABELLA 5-2 mostrano il connettore stereo dell'acceleratore grafico Sun XVR-1000 e i segnali dei piedini.

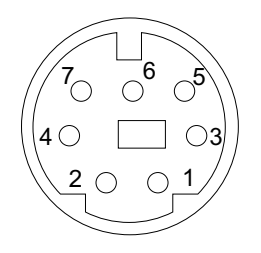

FIGURA 5-2 Connettore stereo della piastra principale dell'acceleratore grafico Sun **XVR-1000** 

<span id="page-62-1"></span><span id="page-62-0"></span>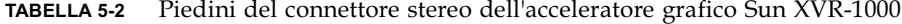

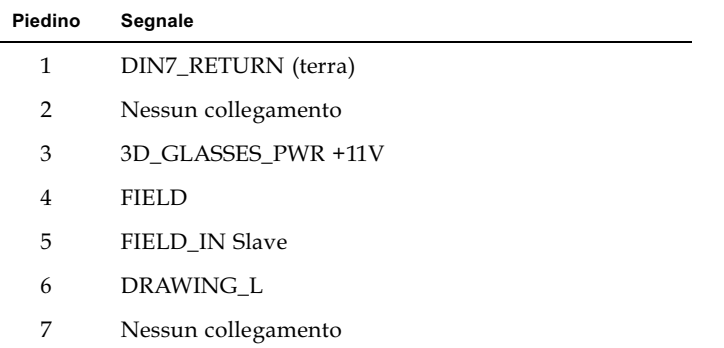

## Schema di cablaggio generale

La TABELLA 5-3 mostra un tipico schema di cablaggio per un acceleratore grafico Sun XVR-1000 Master e uno o più acceleratori grafici Sun XVR-1000 Slave. Collegare il secondo acceleratore agli  $n$  dispositivi Slave esattamente come riportato nella colonna "DIN7 maschio Slave" in questa tabella.

<span id="page-63-1"></span>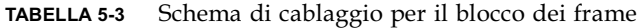

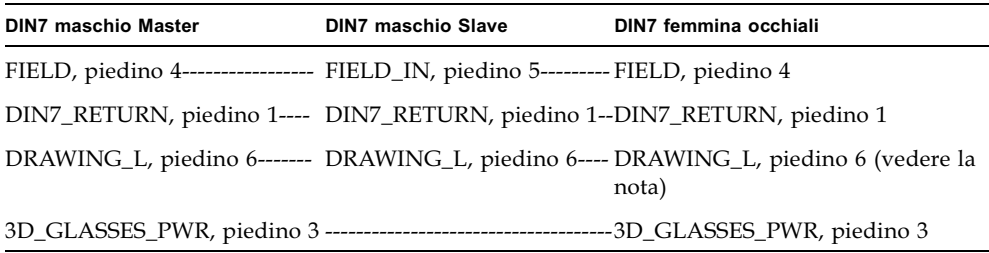

Nota – Usare il connettore "occhiali" per collegare a margherita più cavi agli altri acceleratori grafici Sun XVR-1000 Slave.

# <span id="page-63-0"></span>Collegamento del gruppo di cavi per il blocco dei frame

- 1. Individuare la piastra principale I/O dell'acceleratore grafico Sun XVR-1000 Master sul retro del sistema e collegare la parte superiore del connettore stereo dei cavi per il blocco dei frame.
- 2. Collegare il connettore del cavo Slave al connettore stereo di un acceleratore grafico Sun XVR-1000 Slave.
- 3. Se possibile, collegare un secondo acceleratore grafico Sun XVR-1000 Slave oppure collegare gli occhiali stereo al connettore stereo/a margherita (FIGURA 5-3).

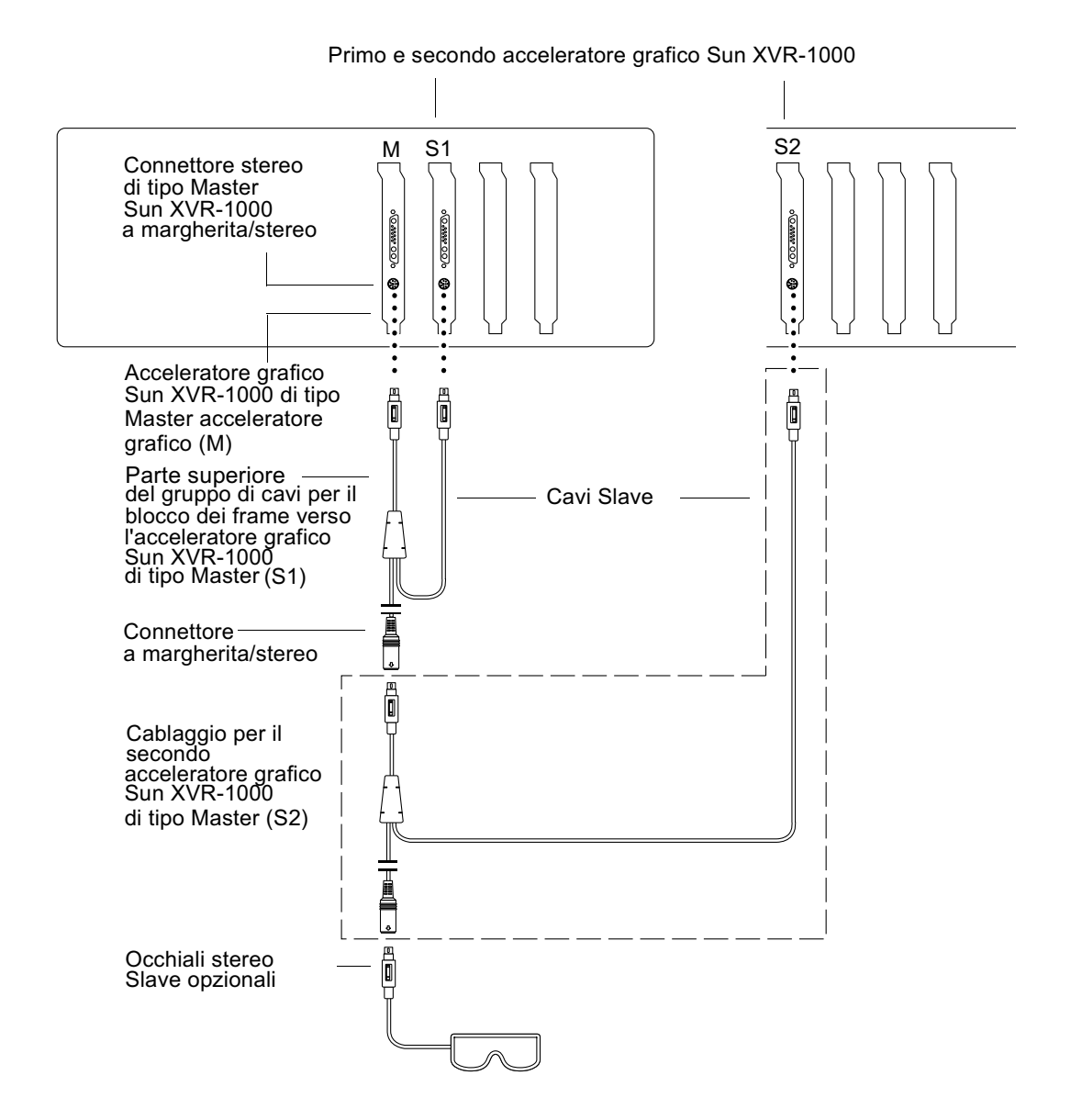

<span id="page-64-0"></span>FIGURA 5-3 Acceleratore grafico Sun XVR-1000 e gruppo di cavi per il blocco dei frame

## <span id="page-66-0"></span>Specifiche dell'acceleratore grafico **Sun XVR-1000**

In questa appendice vengono fornite informazioni sulle porte  $I/O$  e sulla matrice della risoluzione dello schermo dell'acceleratore grafico Sun XVR-1000.

- $\blacksquare$ "Porte I/O dell'acceleratore grafico Sun XVR-1000" a pagina 49
- "Matrice della risoluzione dello schermo" a pagina 52

## <span id="page-66-1"></span>Porte I/O dell'acceleratore grafico  $S$ un  $XVR-1000$

La FIGURA A-1 mostra i connettori delle porte I/O esterne dell'acceleratore grafico Sun XVR-1000.

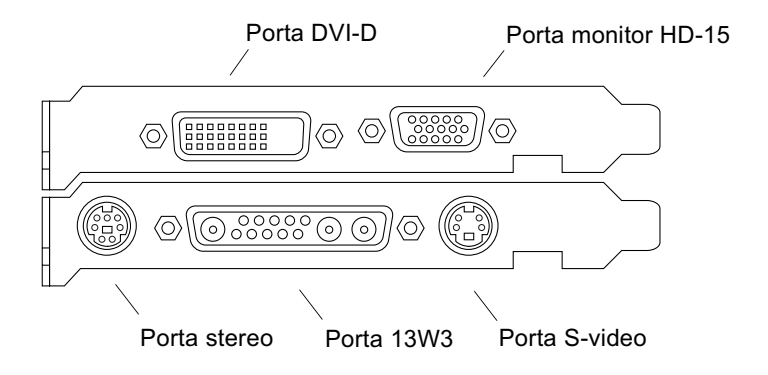

<span id="page-66-2"></span>FIGURA A-1 Connettori delle porte I/O esterne dell'acceleratore grafico Sun XVR-1000

L'acceleratore grafico Sun XVR-1000 consente uno streaming output video secondario tramite un connettore DVI-D o HD-15. L'output video principale avviene tramite un connettore 13W3 standard. L'output video secondario avviene tramite uno dei dispositivi elencati di seguito.

- Connettore video HD-15 per video analogici
- Connettore DVI-D per video con input digitali, quali gli schermi piatti
- Connettore S-video per dispositivi video come i monitor dei televisori o i dispositivi di registrazione

I connettori 13W3, HD-15 e DVI-D presentano tutti un collegamento DDC2B. Un collegamento DDC2B fornisce funzioni per il controllo e la ricerca del monitor.

**Nota** – Se si sta collegando il connettore HD-15 di un acceleratore grafico Sun XVR-1000 a un video con connettore 13W3, è necessario disporre di un connettore HD-15 per schede video 13W3.

## Piedini del connettore stereo della scheda principale

La FIGURA A-1 e la TABELLA A-1 mostrano il connettore stereo dell'acceleratore grafico Sun XVR-1000 e i segnali dei piedini.

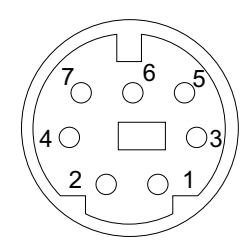

FIGURA A-2 Connettore stereo dell'acceleratore grafico Sun XVR-1000

<span id="page-67-0"></span>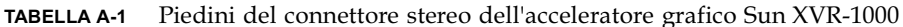

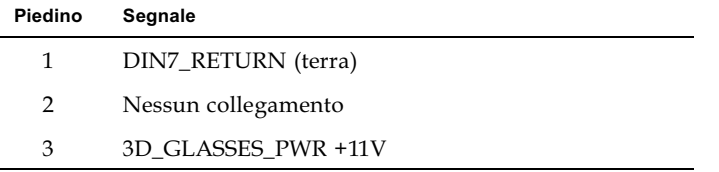

| Piedino | Segnale             |
|---------|---------------------|
| 4       | <b>FIELD</b>        |
| 5       | FIELD IN Slave      |
| 6       | DRAWING L           |
| 7       | Nessun collegamento |

**TABELLA A-1** Piedini del connettore stereo dell'acceleratore grafico Sun XVR-1000

### Porta DVI-D della scheda secondaria

La porta DVI-D della scheda secondaria condivide la stessa origine video della porta HD-15 della scheda secondaria e della porta S-video della scheda principale. Solo una, tra la porta S-video della scheda principale e le porte HD-15 o DVI-D della scheda secondaria, può essere la porta attiva.

L'acceleratore grafico Sun XVR-1000 supporta la stessa risoluzione sia per la porta DVI-D che per la porta HD\_15 della scheda secondaria.

Quando la porta 13W3 della scheda principale è attiva contemporaneamente alla porta DVI-D, vi sono delle restrizioni per le combinazioni di risoluzioni supportate. Consultare "Matrice della risoluzione dello schermo" a pagina 52.

### Porta HD-15 della scheda secondaria

La porta HD-15 della scheda secondaria condivide la stessa origine video della porta S-video della scheda principale e della porta DVI-D della scheda secondaria. Solo una, tra la porta S-video della scheda principale e le porte HD-15 o DVI-D della scheda secondaria, può essere la porta attiva.

## <span id="page-69-0"></span>Matrice della risoluzione dello schermo

L'acceleratore grafico Sun XVR-1000, con scheda secondaria, supporta due canali dell'area frame buffer. La TABELLA A-2 elenca le combinazioni di risoluzioni supportate dalle aree frame buffer del Canale 1 (porta del monitor 13W3 della scheda principale) e del Canale 2 (porte HD-15 e DVI-D della scheda secondaria).

Nella prima colonna della TABELLA A-2 vengono elencate le risoluzioni supportate dal Canale 1. Tali numeri corrispondono a quelli relativi alle risoluzioni supportate dal Canale 2. Un punto elenco indica una combinazione di risoluzioni per il Canale 1 e il Canale 2 supportata dal sistema.

| Canale 1<br>(scheda | Canale 2 (porta HD-15 della scheda secondaria, porta DVI-D della scheda secondaria, porta S-video della<br>scheda principale*) |           |           |           |           |           |           |           |           |           |           |           |           |           |           |           |           |           |           |           |           |                      |           |  |           |  |  |  |  |           |  |           |  |                                                                                                    |           |           |
|---------------------|----------------------------------------------------------------------------------------------------|-----------|-----------|-----------|-----------|-----------|-----------|-----------|-----------|-----------|-----------|-----------|-----------|-----------|-----------|-----------|-----------|-----------|-----------|-----------|-----------|----------------------|-----------|--|-----------|--|--|--|--|-----------|--|-----------|--|----------------------------------------------------------------------------------------------------|-----------|-----------|
| principale)         |                                                                                                    |           |           |           |           |           |           |           |           |           |           |           |           |           |           |           |           |           |           |           |           |                      |           |  |           |  |  |  |  |           |  |           |  | 0 1 2 3 4 5 6 7 8 9 10 11 12 13 14 15 16 17 18 19 20 21 22 23 24 25 26 27 28 29 30 31 32 33 34 35 36 37 38 39 |           |           |
| 0 Nessuna           |                                                                                                    | $\bullet$ | $\bullet$ | $\bullet$ | $\bullet$ |           |           | $\bullet$ | $\bullet$ | $\bullet$ | $\bullet$ | $\bullet$ | $\bullet$ | $\bullet$ | ٠         | $\bullet$ | $\bullet$ | $\bullet$ | $\bullet$ | $\bullet$ | $\bullet$ | $\bullet$            | $\bullet$ |  | $\bullet$ |  |  |  |  | $\bullet$ |  | ٠         |  |                                                                                                    | $\bullet$ | ∣•        |
| 1 640x480x60        | $\bullet$                                                                                                    | $\bullet$ |           |           |           |           |           |           |           |           |           | ٠         | $\bullet$ | $\bullet$ | $\bullet$ | $\bullet$ | $\bullet$ | ٠         | $\bullet$ | $\bullet$ | $\bullet$ | $\bullet$            | $\bullet$ |  | $\bullet$ |  |  |  |  | $\bullet$ |  | $\bullet$ |  |                                                                                                    | $\bullet$ | ∣.        |
| 2 640x480x72        |                                                                                                    |           |           |           |           |           |           |           |           |           |           |           | $\bullet$ | $\bullet$ |           | $\bullet$ |           |           | $\bullet$ | ٠         | $\bullet$ | $\bullet$            | $\bullet$ |  | $\bullet$ |  |  |  |  | $\bullet$ |  | ٠         |  |                                                                                                    | $\bullet$ | $\bullet$ |
| 3 640x480x75        |                                                                                                    | $\bullet$ | $\bullet$ | ٠         |           |           |           | $\bullet$ |           | $\bullet$ | $\bullet$ | $\bullet$ | $\bullet$ | $\bullet$ | $\bullet$ | $\bullet$ |           | ٠         |           | $\bullet$ | $\bullet$ | $\bullet$            | $\bullet$ |  | $\bullet$ |  |  |  |  | $\bullet$ |  | $\bullet$ |  |                                                                                                    | $\bullet$ | $\bullet$ |
| 4 800x600x75        |                                                                                                    |           |           |           |           |           |           | $\bullet$ |           |           |           | ٠         | $\bullet$ | $\bullet$ | ٠         | $\bullet$ |           | ٠         | $\bullet$ | $\bullet$ | $\bullet$ | $\bullet$            | $\bullet$ |  | $\bullet$ |  |  |  |  | $\bullet$ |  |           |  |                                                                                                    | $\bullet$ | $\bullet$ |
| 5 960x680x108s      |                                                                                                    |           | $\bullet$ | $\bullet$ |           | ٠         |           | $\bullet$ |           | ٠         | $\bullet$ | $\bullet$ | $\bullet$ |           | $\bullet$ |           |           |           |           |           |           |                      |           |  |           |  |  |  |  |           |  |           |  |                                                                                                    | $\bullet$ | $\bullet$ |
| 6 960x680x112s      |                                                                                                    |           |           |           |           |           |           | ٠         |           |           |           | ٠         |           |           | ٠         |           |           |           |           |           |           |                      |           |  |           |  |  |  |  |           |  |           |  |                                                                                                    | $\bullet$ | $\bullet$ |
| 7 1024x768x60       | $\bullet$                                                                                                    | $\bullet$ | $\bullet$ | ٠         | $\bullet$ | $\bullet$ | $\bullet$ | $\bullet$ | $\bullet$ | ٠         | $\bullet$ | ٠         | $\bullet$ | $\bullet$ | $\bullet$ | $\bullet$ | $\bullet$ | $\bullet$ | $\bullet$ | $\bullet$ | $\bullet$ | $\bullet\quadbullet$ |           |  |           |  |  |  |  |           |  |           |  |                                                                                                    | $\bullet$ | $\bullet$ |
| 8 1024x768x70       | $\bullet$                                                                                                    | ٠         |           |           |           |           |           | ٠         |           | ٠         | $\bullet$ | ٠         |           | ٠         | $\bullet$ | $\bullet$ | $\bullet$ | $\bullet$ |           |           | $\bullet$ |                      |           |  |           |  |  |  |  |           |  |           |  |                                                                                                    | $\bullet$ |           |
| 9 1024x768x75       |                                                                                                    |           |           |           |           |           |           |           |           |           |           |           |           | ٠         | ٠         | $\bullet$ | $\bullet$ | $\bullet$ |           |           |           |                      |           |  |           |  |  |  |  |           |  |           |  |                                                                                                    |           | ٠         |
| 10 1024x768x77      |                                                                                                    |           |           |           |           |           |           |           |           |           |           |           |           | ٠         | $\bullet$ | $\bullet$ | $\bullet$ |           |           |           |           |                      |           |  |           |  |  |  |  |           |  |           |  |                                                                                                    | $\bullet$ | ٠         |
| 11 1024x800x84      |                                                                                                    | $\bullet$ |           |           |           |           |           | ٠         |           | ٠         |           | ٠         |           | ٠         | ٠         | $\bullet$ |           |           |           |           |           |                      |           |  |           |  |  |  |  |           |  |           |  |                                                                                                    | $\bullet$ | ٠         |
| 12 1152x900x66      | $\bullet$                                                                                                    |           |           |           |           |           |           |           |           |           |           |           |           | ٠         | ٠         | $\bullet$ |           |           |           |           |           |                      |           |  |           |  |  |  |  |           |  |           |  |                                                                                                    |           |           |
| 13 1152x900x76      |                                                                                                    |           |           | $\bullet$ |           |           |           | $\bullet$ |           |           |           | $\bullet$ |           | $\bullet$ | $\bullet$ |           |           |           |           |           |           |                      |           |  |           |  |  |  |  |           |  |           |  |                                                                                                    |           |           |
| 14 1152x900x120s    |                                                                                                    | $\bullet$ | $\bullet$ | $\bullet$ |           |           |           |           |           |           |           |           |           |           |           |           |           |           |           |           |           |                      |           |  |           |  |  |  |  |           |  |           |  |                                                                                                    |           |           |
| 15 1280x768x56      |                                                                                                    | $\bullet$ | $\bullet$ | $\bullet$ | $\bullet$ | $\bullet$ | $\bullet$ | $\bullet$ |           |           |           | $\bullet$ |           | $\bullet$ | $\bullet$ | $\bullet$ | $\bullet$ | $\bullet$ |           |           |           |                      |           |  |           |  |  |  |  |           |  |           |  |                                                                                                    | $\bullet$ | $\bullet$ |
| 16 1280x800x76      |                                                                                                    |           |           | $\bullet$ |           |           |           | ٠         | $\bullet$ | $\bullet$ | $\bullet$ | $\bullet$ |           |           | $\bullet$ | $\bullet$ |           |           |           |           |           |                      |           |  |           |  |  |  |  |           |  |           |  |                                                                                                    | $\bullet$ |           |
| 17 1280x800x112s    |                                                                                                    |           |           | $\bullet$ |           |           |           |           |           |           |           |           |           |           |           |           |           |           |           |           |           |                      |           |  |           |  |  |  |  |           |  |           |  |                                                                                                    |           |           |
| 18 1280x1024x60     |                                                                                                    |           |           | $\bullet$ | $\bullet$ |           |           | ٠         | $\bullet$ | $\bullet$ | $\bullet$ |           |           |           | $\bullet$ |           | $\bullet$ |           |           |           |           |                      |           |  |           |  |  |  |  |           |  |           |  |                                                                                                    |           |           |
| 19 1280x1024x67     |                                                                                                    |           |           | $\bullet$ | $\bullet$ |           |           | $\bullet$ | $\bullet$ | $\bullet$ |           |           |           |           | $\bullet$ |           |           | $\bullet$ |           |           |           |                      |           |  |           |  |  |  |  |           |  |           |  |                                                                                                    |           |           |
| 20 1280x1024x75     |                                                                                                    |           |           | ٠         | $\bullet$ |           |           | $\bullet$ |           |           |           |           |           |           |           |           |           |           | $\bullet$ |           |           |                      |           |  |           |  |  |  |  |           |  |           |  |                                                                                                    |           |           |
| 21 1280x1024x76     |                                                                                                    |           |           | ٠         | $\bullet$ |           |           | $\bullet$ |           |           |           |           |           |           |           |           |           |           |           | $\bullet$ |           |                      |           |  |           |  |  |  |  |           |  |           |  |                                                                                                    |           |           |
| 22 1280x1024x85     |                                                                                                    | $\bullet$ | $\bullet$ | $\bullet$ | $\bullet$ |           |           | $\bullet$ |           |           |           |           |           |           |           |           |           |           |           |           | $\bullet$ |                      |           |  |           |  |  |  |  |           |  |           |  |                                                                                                    | $\bullet$ |           |
| 23 1280x1024x112s   |                                                                                                    |           |           |           |           |           |           |           |           |           |           |           |           |           |           |           |           |           |           |           |           |                      |           |  |           |  |  |  |  |           |  |           |  |                                                                                                    |           |           |
| 24 1440x900x76      |                                                                                                    | $\bullet$ | $\bullet$ | $\bullet$ | $\bullet$ |           |           | $\bullet$ |           |           |           |           |           |           |           |           |           |           |           |           |           |                      |           |  |           |  |  |  |  |           |  |           |  |                                                                                                    | $\bullet$ |           |
| 25 1600x1000x66     |                                                                                                    | ٠         |           | $\bullet$ | $\bullet$ |           |           | $\bullet$ |           |           |           |           |           |           |           |           |           |           |           |           |           |                      |           |  |           |  |  |  |  |           |  |           |  |                                                                                                    |           |           |
| 26 1600x1000x76     |                                                                                                    | ٠         | $\bullet$ | $\bullet$ | $\bullet$ |           |           |           |           |           |           |           |           |           |           |           |           |           |           |           |           |                      |           |  |           |  |  |  |  |           |  |           |  |                                                                                                    |           |           |
| 27 1600x1200x60     |                                                                                                    | $\bullet$ | $\bullet$ | $\bullet$ | $\bullet$ |           |           |           |           |           |           |           |           |           |           |           |           |           |           |           |           |                      |           |  |           |  |  |  |  |           |  |           |  |                                                                                                    | $\bullet$ | $\bullet$ |
| 28 1600x1200x60d    |                                                                                                    | $\bullet$ | $\bullet$ | $\bullet$ | $\bullet$ |           |           |           |           |           |           |           |           |           |           |           |           |           |           |           |           |                      |           |  |           |  |  |  |  |           |  |           |  |                                                                                                    | $\bullet$ |           |
| 29 1600x1200x75     |                                                                                                    | ٠         |           | ٠         | $\bullet$ |           |           |           |           |           |           |           |           |           |           |           |           |           |           |           |           |                      |           |  |           |  |  |  |  |           |  |           |  |                                                                                                    |           |           |
| 30 1600x1280x76     | $\bullet$                                                                                                    | $\bullet$ | $\bullet$ | $\bullet$ |           |           |           |           |           |           |           |           |           |           |           |           |           |           |           |           |           |                      |           |  |           |  |  |  |  |           |  |           |  |                                                                                                    | $\bullet$ |           |
| 31 1792x1344x60     | $\bullet$                                                                                                    |           |           |           |           |           |           |           |           |           |           |           |           |           |           |           |           |           |           |           |           |                      |           |  |           |  |  |  |  |           |  |           |  |                                                                                                    | $\bullet$ |           |
| 32 1792x1344x75     | $\bullet$                                                                                                    |           |           |           |           |           |           |           |           |           |           |           |           |           |           |           |           |           |           |           |           |                      |           |  |           |  |  |  |  |           |  |           |  |                                                                                                    |           |           |
| 33 1920x1080x60d    |                                                                                                    | $\bullet$ | $\bullet$ | $\bullet$ | $\bullet$ |           |           |           |           |           |           |           |           |           |           |           |           |           |           |           |           |                      |           |  |           |  |  |  |  |           |  |           |  |                                                                                                    | $\bullet$ |           |
| 34 1920x1080x72     |                                                                                                    | $\bullet$ | $\bullet$ | $\bullet$ |           |           |           |           |           |           |           |           |           |           |           |           |           |           |           |           |           |                      |           |  |           |  |  |  |  |           |  |           |  |                                                                                                    | $\bullet$ |           |
| 35 1920x1200x60d    |                                                                                                    | $\bullet$ | $\bullet$ | $\bullet$ | $\bullet$ |           |           |           |           |           |           |           |           |           |           |           |           |           |           |           |           |                      |           |  |           |  |  |  |  |           |  |           |  |                                                                                                    |           |           |
|                     |                                                                                                    | $\bullet$ | $\bullet$ | $\bullet$ |           |           |           |           |           |           |           |           |           |           |           |           |           |           |           |           |           |                      |           |  |           |  |  |  |  |           |  |           |  |                                                                                                    | $\bullet$ |           |
| 36 1920x1200x70     |                                                                                                    | $\bullet$ |           | $\bullet$ |           |           |           |           |           |           |           |           |           |           |           |           |           |           |           |           |           |                      |           |  |           |  |  |  |  |           |  |           |  |                                                                                                    |           |           |
| 37 1920x1200x75     |                                                                                                    | $\bullet$ |           | ٠         |           |           |           | ٠         |           | ٠         |           | ٠         |           | $\bullet$ | $\bullet$ | $\bullet$ |           | ٠         | $\bullet$ | $\bullet$ |           |                      | ٠         |  | $\bullet$ |  |  |  |  | $\bullet$ |  | $\bullet$ |  |                                                                                                    |           |           |
| 38 640x480x60i      | $\bullet$                                                                                                    | $\bullet$ | $\bullet$ | $\bullet$ |           | $\bullet$ | $\bullet$ | $\bullet$ | $\bullet$ | $\bullet$ | $\bullet$ | $\bullet$ | $\bullet$ | $\bullet$ | $\bullet$ | $\bullet$ | $\bullet$ | $\bullet$ | $\bullet$ | $\bullet$ | $\bullet$ | $\bullet$            | $\bullet$ |  | $\bullet$ |  |  |  |  | $\bullet$ |  |           |  |                                                                                                    | $\bullet$ | $\bullet$ |
| 39 768x575x50i      |                                                                                                    |           |           |           |           |           |           |           |           |           |           |           |           |           |           |           |           |           |           |           |           |                      |           |  |           |  |  |  |  |           |  |           |  |                                                                                                    |           |           |

<span id="page-70-1"></span><span id="page-70-0"></span>TABELLA A-2 Matrice delle combinazioni di risoluzioni supportate dall'acceleratore grafico Sun XVR-1000

\* L'output S-video supporta solo la risoluzione 640 x 480 per l'output NTSC e la risoluzione 800 x 600 per l'output PAL.
#### Configurazione della porta S-video

In questa appendice vengono fornite informazioni per la configurazione della porta S-video (per i formati video NTSC e PAL) dell'acceleratore grafico Sun XVR-1000.

- "Opzione 1 per la configurazione della porta S-video" a pagina 55
- "Opzione 2 per la configurazione della porta S-video" a pagina 56
- "Esempio per l'utilizzo di due acceleratori grafici Sun XVR-1000" a pagina 58
- "Interazioni della scheda secondaria" a pagina 60

**Nota –** Con la porta S-video, è possibile fare in modo che gli output NTSC e PAL diventino una finestra secondaria degli output video principali (canale 13W3). È possibile inoltre sistemare la finestra secondaria all'interno del frame principale. Durante l'utilizzo della porta S-video, le altre porte, quali DVI-D o HD15, non sono disponibili.

# <span id="page-72-0"></span>Opzione 1 per la configurazione della porta S-video

Questa opzione consente l'utilizzo della porta S-video per lo streaming di dati video 2, senza alcuna visualizzazione sullo streaming di dati 1.

Con questa impostazione, tutte le risorse della memoria della scheda grafica vengono dedicate alla porta S-video. Questa impostazione è richiesta per la massima profondità di multicampionamento pari a 16 campioni per pixel. Un'altra scheda può essere utilizzata se è richiesta un'ampia area di lavoro, ad esempio per attività che richiedono una finestra superiore a  $640 \times 480$ .

Nota – Quando si utilizza questa procedura si presuppone che si stia configurando la prima scheda come dispositivo gfb0. Sostituire gfb0 con gfb1 per la seconda scheda.

- 1. Accedere come utente con diritti avanzati.
- 2. Impostare la risoluzione sul secondo streaming.
	- Per NTSC, digitare:

```
# fbconfig -dev /dev/fbs/gfb0 -res SUNW_NTSC_640x480x60
# fbconfig -dev /dev/fbs/gfb0 -active b -doublewide disable
```
 $\blacksquare$  Per PAL, digitare:

```
# fbconfig -dev /dev/fbs/gfb0 -res SUNW_PAL_640x480x50
# fbconfig -dev /dev/fbs/gfb0 -active b -doublewide disable
```
3. Uscire per riavviare il server X e verificare i dati di configurazione.

# <span id="page-73-0"></span>Opzione 2 per la configurazione della porta S-video

Questa opzione consente l'utilizzo della porta S-video per lo streaming di dati video 2 e uno schermo standard sullo streaming di dati 1.

Questa impostazione consente la condivisione delle risorse tra i due streaming. La profondità di multicampionamento potrebbe risultare ridotta.

- 1. Accedere come utente con diritti avanzati.
- 2. Impostare la risoluzione sul primo (standard) streaming. Digitare:

# **fbconfig -dev /dev/fbs/gfb0a -res SUNW\_STD\_1280x1024x76**

**Nota –** Questa risoluzione non è la stessa utilizzata per il dispositivo secondario (gfb0) ed è necessario impostarla separatamente, in aggiunta a gfb0.

**Nota** – Per il dispositivo gfb0a può essere utilizzata qualsiasi risoluzione valida. Tuttavia, maggiore è la risoluzione, minore sarà la quantità di memoria disponibile per il multicampionamento.

- 3. Impostare la risoluzione sul secondo streaming.
	- Per NTSC, digitare:

# fbconfig -dev /dev/fbs/gfb0b -res SUNW\_NTSC\_640x480x60

■ Per PAL, digitare:

# fbconfig -dev /dev/fbs/gfb0b -res SUNW\_PAL\_640x480x50

4. Aggiungere o modificare il file Xservers per includere questi dispositivi.

È necessario aggiungere al file /etc/dt/confiq/Xservers le voci relative ai dispositivi /dev/fbs/gfb0a e /dev/fbs/gfb0b. Se esiste già una voce per /dev/fbs/gfb0, è consigliabile eliminarla e aggiungere i due dispositivi descritti: gfb0a e gfb0b. Tutti gli altri dispositivi devono rimanere inalterati.

**Nota** – Per ulteriori informazioni, fare riferimento alla pagina del manuale di Xservers (1) e alla relativa documentazione.

5. Uscire per riavviare il server X e verificare i dati di configurazione.

# Opzione 3 per la configurazione della | porta S-video

Questa opzione consente di configurare la porta S-video e lo streaming B per catturare una qualsiasi area secondaria dello streaming A mentre Window System è già in esecuzione.

 $\bullet$  Utilizzare l'applicazione GUI  $\text{svideotool}$  per impostare e selezionare quest'area secondaria:

% **cd /opt/SUNWvidtools/bin/svideotool**

**Nota** – Per rendere attiva l'applicazione svideotool, è necessario che lo streaming B non sia in uso al momento.

# <span id="page-75-0"></span>Esempio per l'utilizzo di due acceleratori grafici Sun XVR-1000

In questo esempio, la prima scheda (gfb0) viene utilizzata solo per la porta S-video e la seconda scheda (9fb1) viene utilizzata come di norma.

1. Creare il file Xservers:

:0 Local local\_uid@console root /usr/openwin/bin/Xsun \ -dev /dev/fbs/gfb1 -dev /dev/fbs/gfb0

2. Specificare le risoluzioni per ciascuna scheda:

# **fbconfig -dev /dev/fbs/gfb1 -res SUNW\_STD\_1280x1024x76** # **fbconfig -dev /dev/fbs/gfb0 -res SUNW\_NTSC\_640x480x60** # **fbconfig -dev /dev/fbs/gfb0 -active b -doublewide disable** 3. Verificare lo stato di configurazione del dispositivo  $\triangleleft$ 1:

```
# fbconfig -dev gfb1 -propt
--- OpenWindows Configuration for /dev/fbs/gfb1 ---
OWconfig: machine
Video: 
      Resolution: SUNW_STD_1280x1024x76
       Port (a): 13W3
       Port (b): off
Multisample:
      Samples Per Pixel: 16
      Allocation Model: dynamic
      Application Mode: auto
Screen:
      Doublewide: disable
      Active Stream: a
      Offset/Overlap: [0, 0]
      Clearpixel Value: 255
      Gamma Correction Value: 2.20
```
4. Verificare lo stato di configurazione del dispositivo  $\triangleleft$ 10:

```
# fbconfig -dev gfb0 -propt
--- OpenWindows Configuration for /dev/fbs/gfb0 ---
OWconfig: machine
Video: 
      Resolution: SUNW_NTSC_640x480x60
      Port (a): off
      Port (b): svideo
Multisample:
      Samples Per Pixel: 16
      Allocation Model: dynamic
      Application Mode: auto
Screen:
      Doublewide: disable
      Active Stream: b
      Offset/Overlap: [0, 0]
      Clearpixel Value: 255
      Gamma Correction Value: 2.20
```
La modalità video SUNW\_NTSC\_640×480×60 viene utilizzata per inizializzare la risoluzione per lo streaming di dati 2 per NTSC.

Nota – Per impostazione predefinita, la prima scheda in Xservers è il monitor sulla sinistra; le altre schede vengono distribuite da sinistra a destra.

# <span id="page-77-0"></span>Interazioni della scheda secondaria

Se si collega una scheda secondaria, il video potrebbe essere visibile anche sui connettori HD-15 (VGA) o DVI-D. Si tratta del segnale RGB non pulito che viene trasmesso anche al codificatore NTSC/PAL. Questo segnale non può essere utilizzato dai monitor normali, in quanto presenta un rapporto aspetto diverso dalla norma e dei segnali di sincronizzazione.

#### Xinerama

Xinerama è una funzione di X Window System disponibile in Solaris 8 e nelle versioni successive compatibili per le schede grafiche Sun compreso l'acceleratore grafico Sun XVR-1000.

Quando Window System viene avviato in modalità Xinerama, tutte le finestre possono essere spostate senza problemi oltre i limiti dello schermo in modo da creare un unico grande display ad altissima risoluzione. Con Sun OpenGL 1.2.1 per Solaris o versioni successivi compatibili, questa funzione viene estesa alle applicazioni OpenGL. Perché un'applicazione precedente possa funzionare in modalità Xinerama su più schermi, non è necessaria alcuna ricompilazione anche se l'applicazione è stata compilata con una versione non recente di Sun OpenGL per Solaris.

Per attivare la modalità Xinerama (schermo unico logico) con visualizzazioni multischermo, aggiungere +xinerama al file /usr/dt/config/Xservers. Ad esempio:

:0 Local local\_uid@console root /usr/openwin/bin/Xsun +xinerama -dev /dev/fb0 -dev /dev/fb1

Per eseguire senza problemi applicazioni basate sulla tecnologia OpenGL in modalità Xinerama multischermo, è necessario installare Sun OpenGL per Solaris versione 1.2.1 (o successiva); se si utilizzano versioni precedenti di OpenGL, viene eseguito il rendering di un solo schermo.

### Impostazione del video predefinito

L'acceleratore grafico Sun XVR-1000 viene installato come video predefinito. Se si installa un altro frame buffer, come un frame buffer per bus PCI o UPA, potrebbe essere necessario modificare il video predefinito.

Per impostare l'acceleratore grafico Sun XVR-1000 come video predefinito:

1. Al prompt ok, digitare:

ok show-displays

Verrà chiesto di selezionare un dispositivo di visualizzazione. Ad esempio:

 $a)$  /SUNW, gfb@ld, 0 b) /SUNW, ffb@le, 0 q) NO SELECTION

2. Selezionare l'acceleratore grafico Sun XVR-1000 come video predefinito.

In questo esempio, selezionare l'opzione a, dove SUNW, gfb indica l'acceleratore grafico Sun XVR-1000 e 1d è lo slot.

```
Enter Selection, q to quit: b
/SUNW, qfb@ld, 0 è stato così selezionato.
Type 'Y ( Control-Y ) to insert it in the command line.
e.g. ok nvalias mydev ^Y
       for creating devalias mydev for
/pci@1f,0/pci@5/SUNW,qfb@1d,0
```
#### 3. Creare un alias per l'acceleratore grafico Sun XVR-1000.

L'esempio riportato sopra contiene l'alias mydev. Per istruzioni sulla modifica del nome dell'alias per il dispositivo, vedere il punto 8.

```
ok nvalias mydev <Control-Y> <Return>
```
4. Impostare il dispositivo selezionato come dispositivo predefinito.

ok setenv output-device mydev

5. Memorizzare l'alias creato.

ok setenv use-nvramrc? true

6. Ripristinare l'ambiente del dispositivo di output.

ok reset

7. Creare un alias per l'acceleratore grafico Sun XVR-1000 (opzionale).

 $\hat{E}$  possibile semplificare il futuro utilizzo dei comandi OpenBoot<sup>TM</sup> PROM creando un alias per l'acceleratore grafico Sun XVR-1000. A tal fine,

- a. Selezionare l'acceleratore grafico Sun XVR-1000 dal menu show-displays.
- b. Assegnare un nome al dispositivo (in questo esempio il dispositivo viene denominato screen1).

ok nvalias screen1 <Control-Y> <Return>

c. Memorizzare il nome e l'alias.

ok nvstore

d. Verificare l'alias.

ok devalias

Verrà visualizzato l'alias selezionato.

A questo punto è possibile digitare screen1 per indicare l'acceleratore grafico Sun XVR-1000.

Ad esempio:

ok setenv output-device screen1

8. Ripristinare l'ambiente del dispositivo di output.

ok reset

9. Collegare il cavo del monitor al connettore del monitor dell'acceleratore grafico Sun XVR-1000 sul pannello posteriore del sistema in uso (FIGURA A-1).